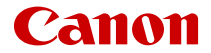

# PowerShot ZOOM

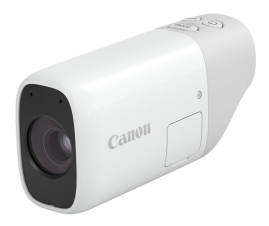

Расширенное руководство пользователя

# **Содержание**

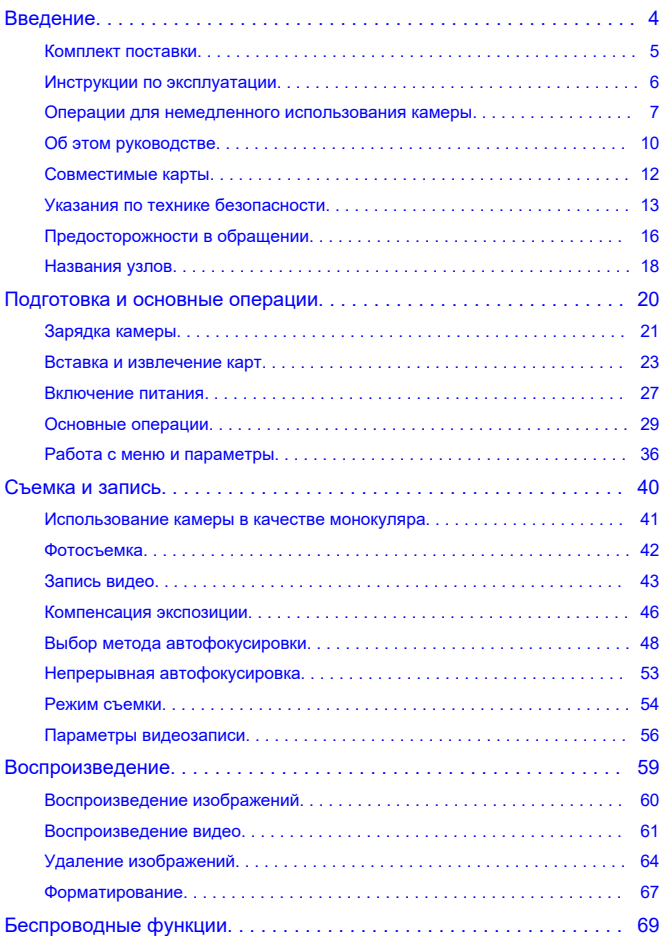

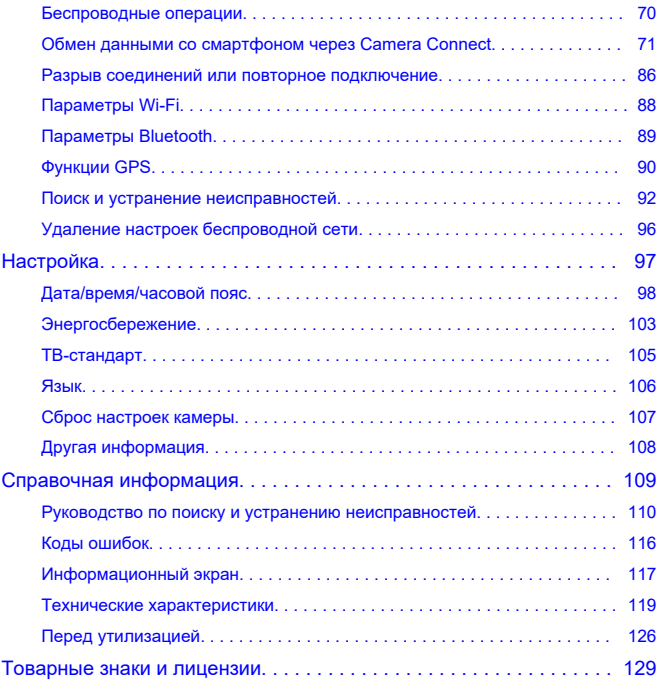

### <span id="page-3-0"></span>**Прочитайте перед тем, как приступить к съемке**

Во избежание возникновения проблем при съемке и несчастных случаев сначала прочитайте разделы [Указания по технике безопасности](#page-12-0) и [Предосторожности в](#page-15-0) [обращении.](#page-15-0) Кроме того, внимательно прочитайте настоящее Расширенное руководство пользователя, чтобы гарантировать правильную эксплуатацию камеры.

### **Сделайте несколько пробных снимков и изучите информацию об ответственности производителя за продукт**

После съемки воспроизведите изображения и убедитесь, что они были правильно записаны. В случае неисправности камеры или карты памяти и невозможности записи или загрузки изображений на компьютер компания Canon не несет ответственности за любые причиненные убытки или неудобства.

### **Авторские права**

Несанкционированное открытое использование полученных камерой изображений, которые содержат объекты, защищенные авторским правом, может быть запрещено законом. Кроме того, следует иметь в виду, что съемка некоторых публичных выступлений, выставок и т. п. может быть запрещена даже с целью личного использования фотографий.

### **Версия встроенного программного обеспечения**

Обновите встроенное программное обеспечение, загрузив последнюю версию с вебсайта Canon. При обновлении встроенного программного обеспечения камера автоматически выключится.

### **Подключение других устройств**

При подключении камеры к компьютеру или другому устройству используйте поставляемый интерфейсный кабель или кабель Canon. Рекомендуется использовать кабели длиной не более 2,5 м.

- [Комплект поставки](#page-4-0)
- [Инструкции по эксплуатации](#page-5-0)
- [Операции для немедленного использования камеры](#page-6-0)
- [Об этом руководстве](#page-9-0)
- [Совместимые карты](#page-11-0)
- [Указания по технике безопасности](#page-12-0)
- [Предосторожности в обращении](#page-15-0)
- [Названия узлов](#page-17-0)

<span id="page-4-0"></span>Перед эксплуатацией убедитесь, что комплект поставки включает описанные ниже элементы. В случае отсутствия любого из них обратитесь к дилеру.

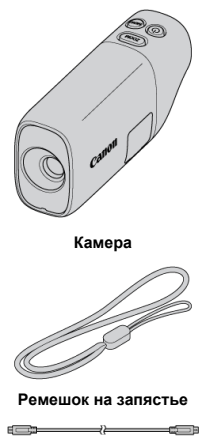

**Интерфейсный кабель**

- Карта памяти  $\circledcirc$ ) не входит в комплект поставки.
- Аккумулятор встроен в камеру.
- Будьте осторожны, не потеряйте эти комплектующие.

#### Œ **Осторожно**

Скорость передачи данных по интерфейсному кабелю, входящему в комплект поставки, соответствует Hi-Speed USB (USB 2.0).

# <span id="page-5-0"></span>**Инструкции по эксплуатации**

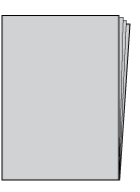

**Инструкция по эксплуатации, в которой описаны функции камеры и приведены указания по ее включению, входит в комплект поставки камеры.**

**Расширенное руководство пользователя** Полные указания приведены в данном Расширенном руководстве пользователя. Последнюю версию Расширенного руководства пользователя можно найти на следующем веб-сайте: **<https://cam.start.canon/C008/>**

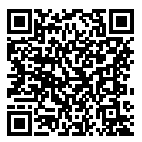

# <span id="page-6-0"></span>**Операции для немедленного использования камеры**

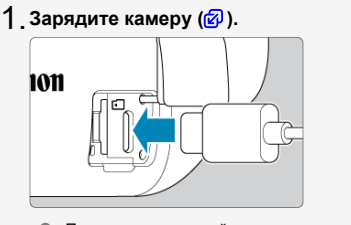

 $\bullet$  Перед эксплуатацией сначала зарядите камеру ( $\circ$ ).

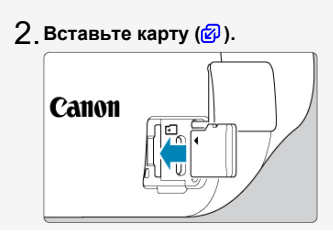

 $3$ <sub>.</sub> Включите камеру (<mark>@</mark>[\)](#page-26-0).

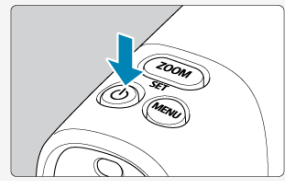

 $\bullet$  Нажмите кнопку < $($ <sup>1</sup>) >.

 $4$  <sub>.</sub> Отрегулируйте видоискатель [\(](#page-29-0)<mark>@</mark> ).

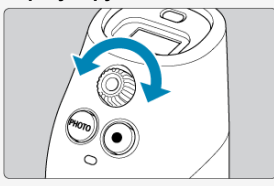

Вращайте диск диоптрийной регулировки до тех пор, пока изображение в видоискателе не будет выглядеть четко.

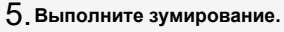

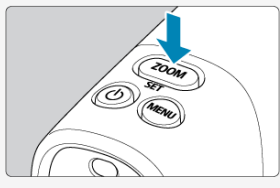

- $\bullet$  Каждое нажатие кнопки <  $ZOOM$  > переключает между тремя уровнями зумирования.
- <mark> $6$ . Сфокусируйтесь на объекте [\(](#page-34-0)@).</mark>

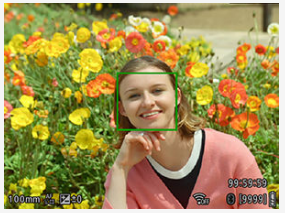

- Посмотрите через видоискатель и расположите камеру так, чтобы объект находится в центре экрана.
- Нажмите кнопку спуска затвора наполовину, и камера сфокусируется на объекте.
- Для выполнения съемки нажмите кнопку спуска затвора полностью.

**Просмотрите снимок.** 7.

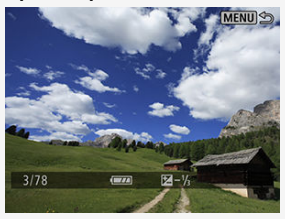

Нажмите кнопку < MENU >, а затем выберите меню <u>[i ▶ ]</u>:<br>**Воспроизведение**] [\(](#page-59-0)@ ).

# <span id="page-9-0"></span>**Об этом руководстве**

Значки в данном руководстве 図

[Основные допущения для инструкций по эксплуатации и примеры фотоснимков](#page-10-0)

# **Значки в данном руководстве**

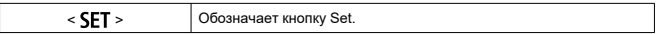

Для указания кнопок и положений настроек в руководстве используются те же значки и пиктограммы, что и на кнопках камеры и в видоискателе.

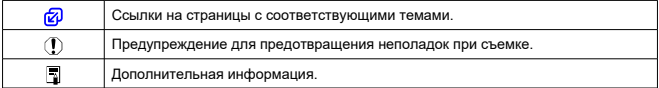

# <span id="page-10-0"></span>**Основные допущения для инструкций по эксплуатации и примеры фотоснимков**

- $\bullet$  Указания относятся к камере с включенным питанием [\(](#page-26-0) $\circledR$ ).
- Предполагается, что для всех параметров меню установлены значения по умолчанию.
- Примеры фотоснимков в данном руководстве приведены только в качестве иллюстраций.

<span id="page-11-0"></span>Для обозначения всех поддерживаемых карт памяти в данном руководстве используется термин «карта».

С камерой можно использовать перечисленные ниже карты независимо от их объема.

**Если карта новая или была ранее отформатирована (инициализирована) в** другой камере или компьютере, отформатируйте карту в этой камере (**@[\)](#page-66-0)**).

### **карты памяти microSD / microSDHC / microSDXC**

- \* совместимые с классом скорости SD;
- \* совместимые с классом скорости UHS;
- \* совместимые с классом скорости UHS-I.

# **Карты для записи видео**

Для обеспечения высокого качества видео при записи видео используйте карту с достаточными техническими характеристиками (с достаточно высокими скоростями записи и чтения[\)](#page-56-0)  $\circledcirc$ ).

<span id="page-12-0"></span>Обязательно прочитайте эти указания в целях безопасной работы с изделием. Следуйте этим указаниям во избежание травмирования или причинения иного ущерба пользователю изделия или окружающим.

# ВНИМАНИЕ!:

Указывает на возможность серьезной травмы, вплоть до смертельного исхода.

Держите изделие в местах, недоступных для маленьких детей.

Попадание ремня на шею человека может привести к удушению.

Детали или элементы, входящие в комплект поставки камер, или дополнительных принадлежностей представляют опасность при их проглатывании. В случае проглатывания немедленно обратитесь за медицинской помощью.

- Используйте только те источники питания, которые указаны в Расширенном руководстве пользователя как предназначенные для этого изделия.
- Не разбирайте изделие и не вносите изменений в его конструкцию.
- Не подвергайте изделие сильным ударам или вибрации.
- Не прикасайтесь к каким-либо оголенным внутренним компонентам.
- Прекращайте эксплуатацию изделия при возникновении необычных ситуаций, например при появлении дыма или непривычного запаха.
- Запрещается чистить изделие органическими растворителями, такими как спирт, бензин или разбавитель для краски.
- Не допускайте попадания влаги на изделие. Не вводите внутрь изделия посторонние предметы или жидкости.
- Не используйте изделие в возможном присутствии горючих газов.

В противном случае существует опасность поражения электрическим током, взрыва или пожара.

Не прикасайтесь к изделию, подключенному к розетке электросети, во время грозы.

Это может привести к поражению электрическим током.

- При использовании зарядного устройства или блока питания переменного тока соблюдайте следующие указания.
	- Периодически удаляйте накопившуюся пыль с вилки кабеля питания и розетки электросети сухой тканью.
	- Запрещается подключать изделие к электросети или отключать его влажными руками.
	- Не используйте изделие, если вилка кабеля питания не полностью вставлена в розетку электросети.
	- Не допускайте загрязнения вилки кабеля питания и клемм и их соприкосновения с булавками или другими металлическими предметами.
	- Не прикасайтесь к зарядному устройству или блоку питания переменного тока, подключенному к розетке электросети, во время грозы.
- Не оборачивайте изделие тканью или другими материалами во время эксплуатации или вскоре после эксплуатации, когда оно все еще нагрето.
- Не оставляйте изделие подключенным к источнику питания на длительное время.
- Запрещается заряжать элементы питания/аккумуляторы при температуре за пределами диапазона 5–40 °C (41 - 104 °F).

В противном случае существует опасность поражения электрическим током, взрыва или пожара.

Во время эксплуатации не допускайте длительного соприкосновения изделия с одним и тем же участком кожи.

Это может привести к низкотемпературным контактным ожогам, в том числе к покраснению кожи и образованию волдырей, даже если изделие не кажется горячим.

Следуйте любым указаниям, предписывающим выключать изделие там, где его эксплуатация запрещена.

В противном случае возможны неполадки в работе прочего оборудования, вызванные действием электромагнитных волн, и даже несчастные случаи.

# ПРЕДОСТЕРЕЖЕНИЕ: Следуйте указаниям,

приведенным в предостережениях ниже. В противном случае можно получить травму или повредить имущество.

Запрещается долго смотреть через видоискатель.

Это может вызвать симптомы, как при укачивании. В таком случае немедленно прекратите эксплуатацию изделия и, прежде чем возобновить ее, отдохните некоторое время.

Не оставляйте изделие в местах, подверженных воздействию крайне высокой или низкой температуры.

Изделие может сильно нагреться или охладиться, так что прикосновение к нему станет причиной ожогов или травм.

- Ремешок предназначен для использования только на теле. Подвешивание какоголибо изделия за ремешок на крючке или ином предмете может привести к повреждению изделия. Кроме того, не трясите изделие и не подвергайте его сильным ударам.
- Не подвергайте объектив сильному давлению и не допускайте ударов по нему каким-либо предметом.

Это может вызвать травму или повредить изделие.

- Если во время или после использования данного изделия возникает аномальная кожная реакция или раздражение, воздержитесь от дальнейшего использования изделия и обратитесь за медицинской консультацией или помощью.
- Не прикасайтесь к карте непосредственно после продолжительного использования.

Карта может иметь высокую температуру и вызвать ожоги.

Во время использования не прикасайтесь к разъему или области вокруг него в течение продолжительного времени, если крышка разъема открыта.

Это может привести к низкотемпературным ожогам.

# <span id="page-15-0"></span>**Уход за камерой**

- Данная камера представляет собой точный прибор. Не роняйте ее и не подвергайте физическим ударам.
- Камера не является водонепроницаемой и не предназначена для использования под водой. Если камера промокла, немедленно обратитесь в сервис-центр Canon. Удалите капли воды чистой сухой тканью. Если камера находилась в соленом воздухе, протрите ее чистой, хорошо выжатой влажной тканью.
- Если на камеру попала вода, удалите ее чистой и сухой тканью. Если на камеру попала грязь, пыль или соль, удалите ее чистой, хорошо выжатой влажной тканью.
- Использование камеры в пыльных или грязных условиях может привести к ее повреждению.
- Рекомендуется очищать камеру после использования. Остатки грязи, пыли, воды или соли на камере могут привести к неисправности.
- Не оставляйте камеру вблизи устройств, которые формируют сильное магнитное поле, таких как магнит или электродвигатель. Кроме того, избегайте использования или хранения камеры вблизи оборудования, излучающего мощные радиоволны, такого как большая антенна. Сильные магнитные поля могут привести к неисправности камеры или удалению данных изображений.
- Не оставляйте камеру в чрезмерно жарких местах, таких как автомобиль на открытом солнце. Высокие температуры могут привести к неисправности камеры.
- В камере используются точные электронные схемы. Не пытайтесь самостоятельно разобрать камеру.
- В случае быстрого перемещения камеры из холодных условий в теплое помещение на камере и ее внутренних узлах может образоваться конденсат. Для предотвращения конденсации сначала поместите камеру в герметичный пластиковый пакет и дайте камере нагреться, перед тем как вынуть из пакета.
- Если конденсат образовался на камере, во избежание повреждений не используйте камеру и не извлекайте карту. Выключите камеру и перед дальнейшим использованием подождите, пока влага полностью испарится. Даже после полного высыхания камеры, если внутри она еще не прогрелась, не извлекайте карту до выравнивания температуры камеры с температурой окружающей среды.
- Если камера не будет использоваться в течение продолжительного времени, храните ее в прохладном, сухом, хорошо проветриваемом месте. Даже во время хранения камеры время от времени нажимайте кнопку спуска затвора, чтобы убедиться, что камера находится в работоспособном состоянии.
- Не храните камеру рядом с химическими веществами, которые могут привести к образованию ржавчины и коррозии, например в химической лаборатории.
- Если камера не использовалась в течение продолжительного времени, перед повторным использованием проверьте все ее функции. Если камера не использовалась в течение некоторого времени или планируется важная съемка, например во время заграничной поездки, предварительно проверьте камеру в ближайшем сервис-центре Canon или самостоятельно и убедитесь, что камера работает правильно.
- После нескольких серий съемки или в ходе продолжительной фото-/видеосъемки камера может нагреться. Это не является неисправностью.

Если вблизи или в области изображения находится яркий источник света, на изображении могут появляться пятна.

## **Видоискатель**

 $\bullet$  Несмотря на то, что экран видоискатель изготовлен в чрезвычайно высокоточных производственных условиях и более 99,99 % пикселей соответствуют техническим требованиям, 0,01 % или меньше пикселей могут быть дефектными или могут отображаться в виде красных или черных точек. Это не является повреждением. Такие пиксели не влияют на записанное изображение.

# **Карты**

Для защиты карты и записанных на ней данных учитывайте следующее:

- не роняйте, не изгибайте и не подвергайте карту воздействию влаги; не подвергайте карту воздействию чрезмерной силы, физических ударов и вибрации;
- не прикасайтесь к электрическим контактам карты пальцами или металлическими объектами;
- не прикрепляйте наклейки и т. п. на карту;
- не храните и не используйте карту вблизи устройств, которые формирует сильное магнитное поле, таких как, например, телевизор, динамики или магниты; также избегайте мест, подверженных воздействию статического электричества;
- не оставляйте карту под воздействием прямых солнечных лучей или вблизи источника тепла;
- храните карту в футляре;
- не храните карту в местах с высокой температурой, в пыльных или влажных местах.

# <span id="page-17-0"></span>[Прикрепление ремешка](#page-18-0)

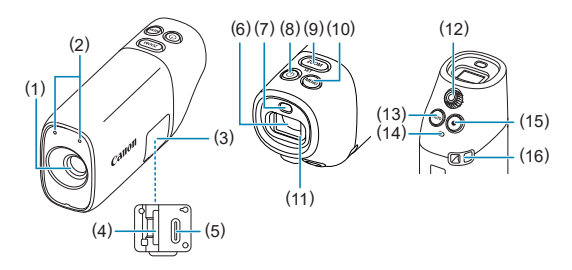

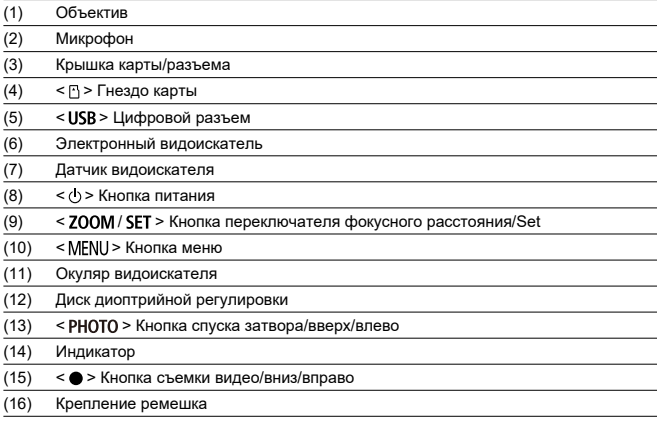

<span id="page-18-0"></span>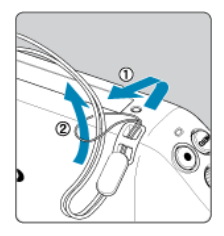

Прикрепите входящий в комплект поставки ремешок на запястье к креплению ремешка.

<span id="page-19-0"></span>В этой главе описаны подготовительные операции перед началом съемки и основные операции с камерой.

- [Зарядка камеры](#page-20-0)
- [Вставка и извлечение карт](#page-22-0)
- [Включение питания](#page-26-0)
- [Основные операции](#page-28-0)
- [Работа с меню и параметры](#page-35-0)

### <span id="page-20-0"></span>1. **Зарядите камеру.**

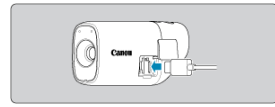

- Зарядите камеру, подключив цифровой разъем камеры к адаптеру питания (приобретается отдельно).
- После начала зарядки индикатор загорится оранжевым.
- После завершения зарядки индикатор погаснет.
- **Полная зарядка камеры занимает прибл. 1 ч. 50 мин. при комнатной температуре (23 °C/73 °F) и полностью разряженном аккумуляторе.** Время, необходимое для зарядки аккумулятора, будет варьироваться в широких пределах в зависимости от температуры окружающей среды и оставшегося уровня заряда аккумулятора.
- $\bullet$  Для безопасности зарядка при низких температурах (5–10 °С/41–50 °F) занимает больше времени.
- Камерой также можно пользоваться, когда она подключена для зарядки.

#### т **Осторожно**

Зарядка и питание могут быть остановлены в случае перегрева камеры.

#### 围 **Примечание**

- Для зарядки и питания камеры рекомендуется использовать дополнительно приобретаемый адаптер питания USB PD-E1. Также была подтверждена работа с камерой некоторых имеющиеся в продаже адаптеров питания (адаптеры питания USB Type-C с выходным напряжением/током 9 В пост. тока/2 А). Подробную информацию можно найти на веб-сайте Canon.
- **При покупке камера заряжена не полностью.** Перед использованием зарядите аккумулятор.
- **Заряжайте камеру в день использования или за день до него.** Встроенный аккумулятор постепенно разряжается даже без использования.

## **Используйте камеру при температуре 0–35 °C (32–95 °F)..**

Для достижения оптимальных результатов используйте камеру при температуре окружающей среды 0–35 °C (32–95 °F).. При более низких температурах характеристики и срок службы встроенного аккумулятора могут временно снижаться. При более высоких температурах серийная съемка может оказаться невозможной из-за перегрева камеры.

<span id="page-22-0"></span>図 Вставка

### [Извлечение](#page-24-0)

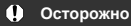

Карты памяти, отличные от microSD / microSDHC / microSDXC, не поддерживаются.

#### $\overline{\mathbb{R}}$ **Примечание**

- Количество доступных снимков зависит от объема свободного места на карте.
- Установите крышку карты/разъема на место, как показано ниже, если она выпадет.

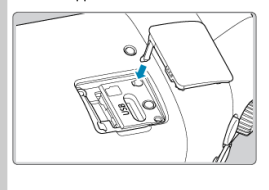

# **Вставка**

1. **Откройте крышку.**

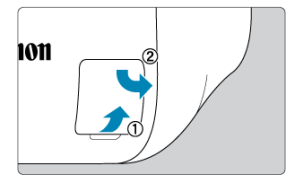

После открытия крышки карты/разъема переверните ее вправо. ۰

2. **Вставьте карту.**

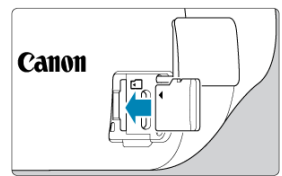

- Вставьте карту так, чтобы этикетка была обращена к вам. **Неправильная вставка карт может привести к повреждению камеры.**
- 3. **Закройте крышку.**

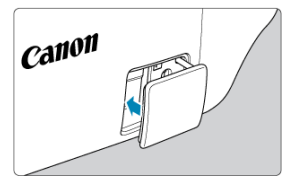

<span id="page-24-0"></span>1. **Откройте крышку.**

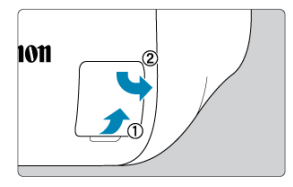

- Выключите камеру [\(](#page-26-0)<mark>@</mark>).  $\bullet$
- **Убедитесь, что индикатор не горит, а затем откройте крышку и переверните ее вправо.**

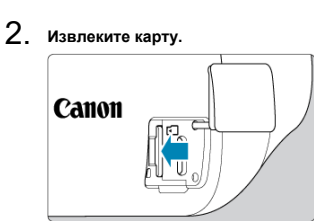

- $\bullet$ Нажмите на карту, чтобы извлечь ее.
- Извлеките карту прямо, а затем закройте крышку.

#### $\bullet$ **Осторожно**

- **Горящий индикатор указывает, что камера осуществляет запись, чтение, удаление или передачу данных с карты. Не открывайте крышку карты/ разъема в это время. Во избежание повреждения данных и карт или камеры не выполняйте следующие действия, пока горит индикатор:**
	- **не извлекайте карту;**
	- **не трясите камеру и не ударяйте по ней.**
- Если в видоискателе появилось сообщение об ошибке, касающееся карты, извлеките и повторно вставьте карту. Если ошибка не исчезнет, используйте другую карту.

Если есть возможность перенести изображения с карты на компьютере, перенесите все изображения, а затем отформатируйте карту в камере ( $\circ$ [\)](#page-66-0). Таким образом, возможно, удастся восстановить нормальную работу карты.

- <span id="page-26-0"></span>図 Установка даты, времени и часового пояса
- [Изменение языка интерфейса](#page-27-0)

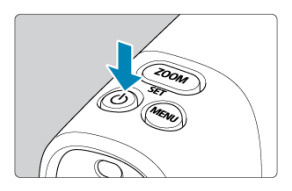

Для включения камеры нажмите кнопку < >. Повторно нажмите кнопку для выключения камеры.

# **Установка даты, времени и часового пояса**

Если при включении камеры появляется экран установки даты/времени/часового пояса, см. раздел [Дата/время/часовой пояс.](#page-97-0)

<span id="page-27-0"></span>Для изменения языка интерфейса см. раздел [Язык.](#page-105-0)

# <span id="page-28-0"></span>**Основные операции**

- [Регулировка видоискателя](#page-29-0)
- [Удерживание камеры](#page-30-0)
- [Кнопка зумирования](#page-33-0)
- [Кнопка спуска затвора](#page-34-0)

<span id="page-29-0"></span>1. **Отрегулируйте диск диоптрийной регулировки.**

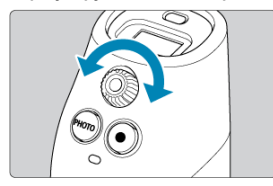

Смотрите через видоискатель и вращайте диск диоптрийной регулировки до тех пор, пока изображение не будет выглядеть четко.

<span id="page-30-0"></span>Камеру можно удерживать различными способами в соответствии с целью съемки.

# **Ношение ремешка**

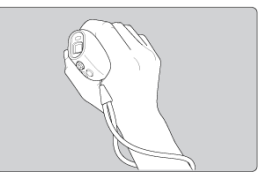

- Перед тем, как взять камеру, наденьте ремешок на запястье.
- После того, как вы надели ремешок на запястье, во время использования камеры держите ремешок между большим и указательным пальцами.

### **Удерживание камеры для просмотра**

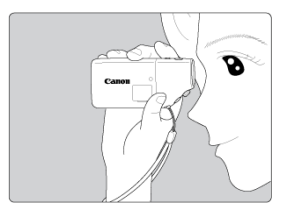

Осторожно поддерживайте переднюю часть камеры.

# **Надежное удерживание камеры для просмотра**

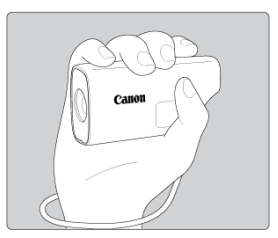

- Крепко держите камеру, обхватив ее пальцами.
- $\bullet$  Положите указательный палец на кнопку <  $\mathsf{ZOOM}$  >, не нажимая ее.

# **Удерживание камеры для съемки**

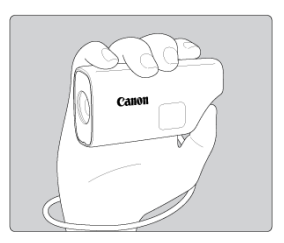

- Крепко держите камеру, обхватив ее пальцами.
- $\bullet$  Положите указательный палец на кнопку <  $\mathsf{ZOOM}$  >, не нажимая ее.
- $\bullet$  Управляйте кнопкой < PHOTO >/<  $\bullet$  > большим пальцем.

# **Надежное удерживание камеры для съемки**

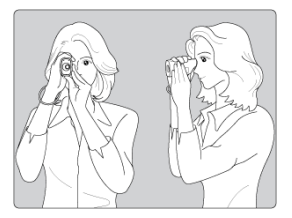

- Крепко держите камеру, обхватив ее пальцами.
- Другой рукой поддерживайте камеру снизу.
- $\bullet$  Положите указательный палец на кнопку <  $\mathsf{ZOOM}$  >, не нажимая ее.
- $\bullet$  Управляйте кнопкой < PHOTO >/<  $\bullet$  > большим пальцем.
- Слегка обопритесь предплечьями и локтями о переднюю часть туловища.
- Держите камеру возле лица и смотрите через видоискатель.

#### $\overline{\mathbf{E}}$ **Примечание**

 $\bullet$ Камеру можно держать любой рукой и смотреть через видоискатель любым глазом.

# <span id="page-33-0"></span>**Кнопка зумирования**

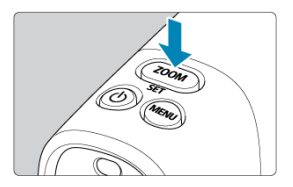

 $\bullet$  Каждое нажатие кнопки < ZOOM > переключает между тремя уровнями зумирования.

<span id="page-34-0"></span>Кнопка спуска затвора нажимается в два этапа. Кнопку спуска затвора можно нажать наполовину. Затем ее можно нажать полностью.

### **Нажатие наполовину**

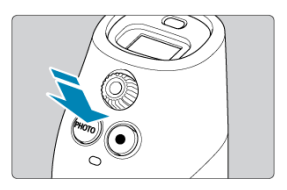

Активирует автофокусировку.

## **Полное нажатие (только при фотосъемке)**

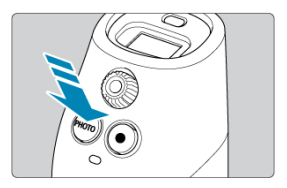

Выполняет съемку.

# **Предотвращение дрожания камеры**

- Удерживайте камеру неподвижно, как показано в разделе [Удерживание](#page-30-0) [камеры.](#page-30-0)
- При фотосъемке для фокусировки нажмите кнопку спуска затвора наполовину, а затем плавно нажмите ее полностью.
- <span id="page-35-0"></span>[Экран меню](#page-36-0)
- [Порядок работы с меню](#page-37-0)
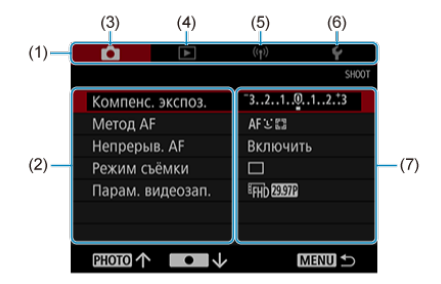

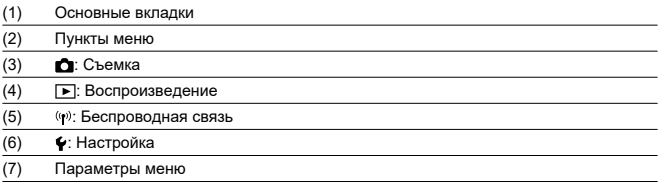

1. **Откройте экран меню.**

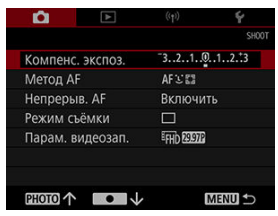

 $\bullet$  Нажмите кнопку < MENU >, чтобы открыть экран меню.

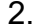

# 2. **Выберите пункт.**

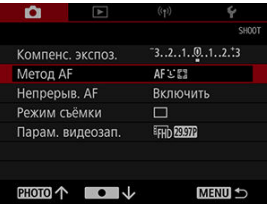

 $\bullet$  Нажмите кнопку < PHOTO > или <  $\bullet$  >, чтобы выбрать пункт, а затем нажмите < SET >.

3. **Выберите значение.**

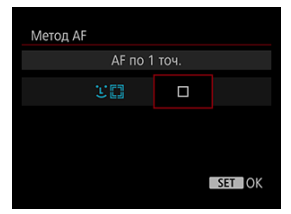

- $\bullet$  Нажмите кнопку < PHOTO > или <  $\bullet$  >, чтобы выбрать значение.
- Текущее значение параметра отображается синим цветом.

## 4. **Установите значение.**

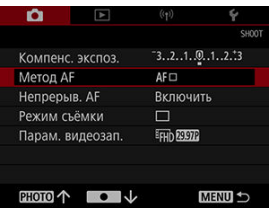

 $\bullet$  Нажмите < SET >, чтобы его установить.

# 5. **Выйдите из параметра.**

 $\bullet$  Нажмите кнопку < MENU >.

#### $\Box$ **Примечание**

- Далее по тексту в описаниях функций меню предполагается, что вы нажали кнопку < MENU >, чтобы открыть экран меню.
- $\bullet$  Для отмены операции нажмите кнопку < MENU >.

## **Съемка и запись**

В этой главе описана съемка и параметры меню на вкладке съемки ([0]).

- [Использование камеры в качестве монокуляра](#page-40-0)
- [Фотосъемка](#page-41-0)
- [Запись видео](#page-42-0)
- [Компенсация экспозиции](#page-45-0)
- [Выбор метода автофокусировки](#page-47-0)
- [Непрерывная автофокусировка](#page-52-0)
- [Режим съемки](#page-53-0)
- [Параметры видеозаписи](#page-55-0)

<span id="page-40-0"></span>1. **Выполните зумирование.**

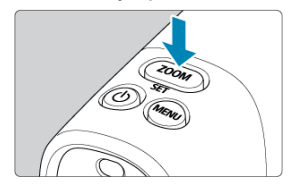

- $\bullet$  Каждое нажатие кнопки <  $ZOOM$  > переключает между тремя уровнями зумирования.
- 2. **Сфокусируйтесь на объекте.**

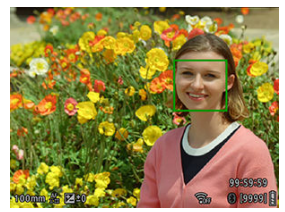

Для фокусировки нажмите кнопку спуска затвора наполовину.

#### $\Box$ **Примечание**

Камера автоматически выключается после периода бездействия, установленного в [ $:$  Видоиск. выкл.] (2).

<span id="page-41-0"></span>1. **Сфокусируйтесь на объекте.**

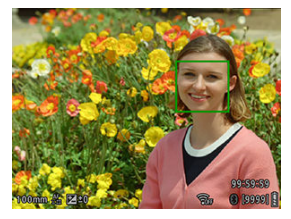

- Для фокусировки нажмите кнопку спуска затвора наполовину.  $\bullet$
- Когда объект находится в фокусе, появляется зеленая рамка.
- Если камера не может сфокусироваться на объектах, отображается желтая рамка.
- 2. **Сделайте снимок.**

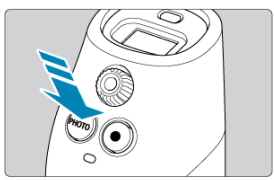

- Нажмите кнопку спуска затвора полностью.
- $\bullet$  Для просмотра снимков воспользуйтесь меню  $[\blacktriangleright]$ : **Воспроизведение**] (  $\circled{2}$  ).

<span id="page-42-0"></span>1. **Сфокусируйтесь на объекте.**

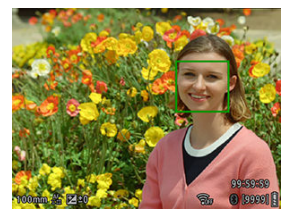

- ٠ Для фокусировки нажмите кнопку спуска затвора наполовину.
- Когда объект находится в фокусе, появляется зеленая рамка.
- Если камера не может сфокусироваться на объектах, отображается желтая рамка.

#### Œ **Осторожно**

Если вы выполняете операции с камерой во время записи видео, встроенный микрофон камеры может также записать звуки этих операций.

2. **Запишите видео.**

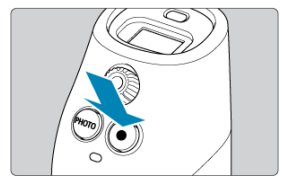

- $\bullet$  Нажмите кнопку <  $\bullet$  >, чтобы начать запись видео.
- Во время записи видео в верхнем правом углу экрана будет отображаться значок [ **REC**] (1).

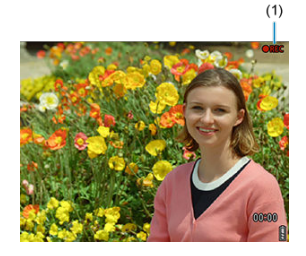

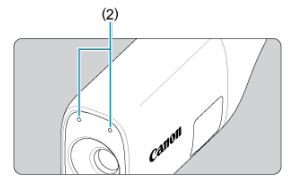

- Звук записывается микрофонами (2).
- $\Box$  Для остановки записи видео нажмите кнопку <  $\Box$  > еще раз.
- $\Box$  Для просмотра видео воспользуйтесь меню  $\Box$ : **Воспроизведение**] (  $\circled{B}$  ).

#### T **Осторожно**

Запись видео недоступна, если активно подключение Wi-Fi.

## **Примечание**

Запись звука осуществляется в стереорежиме.

<span id="page-45-0"></span>За счет установки положительной или отрицательной компенсации экспозиции можно сделать изображения более светлыми или более темными, чем при стандартной экспозиции, определяемой камерой.

Компенсацию экспозиции можно установить до ±3 ступеней с шагом 1⁄3.

1. **Выберите [ : Компенс. экспоз.].**

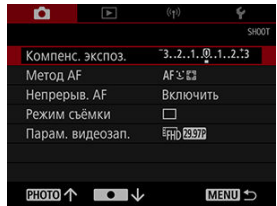

# 2. **Установите уровень компенсации.**

Увеличенная экспозиция, для получения более светлых изображений

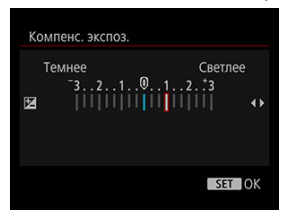

Уменьшенная экспозиция, для получения более темных изображений

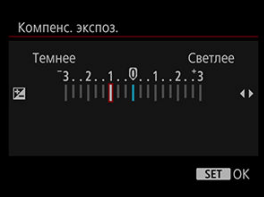

 $\bullet$  Нажмите кнопку < PHOTO > или <  $\bullet$  >, чтобы выбрать уровень компенсации, а затем нажмите  $\leq$  SET >.

# 3. **Сделайте снимок.**

Для отмены компенсации экспозиции верните уровень компенсации в ±0.

### **Примечание**

Уровень компенсации экспозиции сохраняется даже после выключения камеры.

- <span id="page-47-0"></span>区 じ [\(Лицо\)+Слежение:](#page-48-0) じに
- $\boxed{A}$  АF по 1 точ.:  $\boxed{\phantom{a}}$
- [Советы по съемке с автофокусировкой](#page-50-0)
- [Условия съемки с затрудненной фокусировкой](#page-51-0)

Метод автофокусировки можно изменить в соответствии с объектом съемки и сценой.

1. **Выберите [ : Метод AF].**

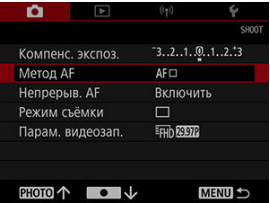

2. **Выберите метод автофокусировки.**

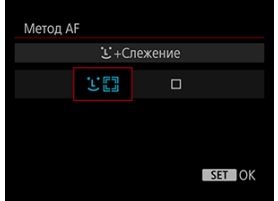

<span id="page-48-0"></span>Камера обнаруживает лица людей и фокусируется на них.

Если лица не обнаружены, области фокусировки выбираются на основании различных условий.

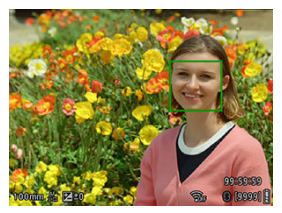

#### $\mathbf{0}$ **Осторожно**

- В качестве лица могут быть обнаружены объекты, отличные от лица человека.
- Обнаружение лица не будет работать, если лицо имеет очень маленькие или очень большие размеры на изображении, слишком светлое или слишком темное или же частично закрыто.
- Автофокусировка может не обнаруживать объекты или лица, которые находятся на краях экрана. Измените композицию так, чтобы объект находился в центре экрана, или переместите объект ближе к центру.

<span id="page-49-0"></span>Камера фокусируется на одной точке в центре.

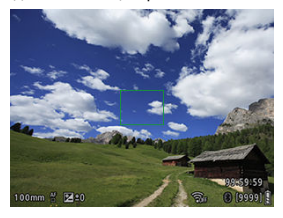

## <span id="page-50-0"></span>**Советы по съемке с автофокусировкой**

- Даже после достижения фокусировки при нажатии кнопки спуска затвора наполовину будет выполняться повторная фокусировка.
- Во время автофокусировки яркость изображения может меняться.
- Автофокусировка занимает некоторое время в зависимости от объекта и условий съемки.
- Если во время съемки освещение меняется, экран может мигать и фокусировка может быть затруднена. В этом случае перезапустите камеру и возобновите съемку с автофокусировкой при освещении, которое будет использоваться.
- Для периферийных объектов, которые находятся немного не в фокусе, попытайтесь повторно выполнить фокусировку, направив камеру на объект, а затем измените композицию снимка и выполните съемку.
- <span id="page-51-0"></span>низкоконтрастные объекты, такие как голубое небо или плоские поверхности однородного цвета, а также объекты, в которых теряются детали на светлых или темных участках;
- объекты в условиях низкой освещенности;
- полосы или другие объекты с контрастом только в горизонтальном направлении;
- объекты с повторяющимися структурами (например, окна небоскреба, компьютерная клавиатура и т. п.);
- тонкие линии и контуры объектов;
- объекты с постоянно изменяющейся яркостью, цветом или схемой освещения;
- ночные сцены или светящиеся точки;
- $\bullet$  мерцающие изображения с люминесцентным или светодиодным источником света;
- очень маленькие объекты;
- объекты на краях экрана;
- объекты с сильным контровым освещением или объекты с отражающими поверхностями (например, автомобиль с поверхностями с высокой отражающей способностью и т. п.);
- близкие или удаленные объекты, закрытые точкой автофокусировки (например, животное в клетке и т. п.);
- объекты, которые перемещаются в пределах точки автофокусировки и изменяют свое положение из-за дрожания камеры или размытия объектов;
- использование автофокусировки, когда объект находится слишком далеко от области фокусировки;
- во время выполнения автофокусировки на экране появляется шум (точки света, полосы и т. п.).

<span id="page-52-0"></span>Эта функция удерживает объекты в фокусе.

1. **Выберите [ : Непрерыв. AF].**

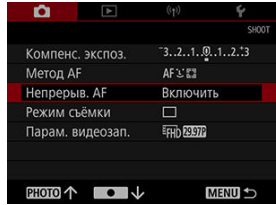

# 2. **Выберите [Включить].**

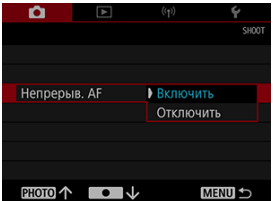

#### $\overline{\mathbf{0}}$ **Осторожно**

При установке [**Включить**] потребляется больше энергии аккумулятора, поскольку объектив непрерывно подстраивается.

## <span id="page-53-0"></span>**Режим съемки**

Вы можете выбрать режим съемки, соответствующий сцене или объекту.

1. **Выберите [ : Режим съёмки].**

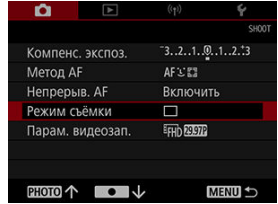

# 2. **Установите режим съемки.**

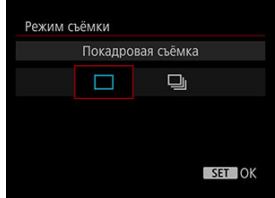

### **[ ] Покадровая съёмка**

При удерживании кнопки спуска затвора будет сделан только один снимок.

### **[ ] Серийная съёмка**

При удержании кнопки спуска затвора в полностью нажатом положении можно выполнять серийную съемку с **максимальной скоростью прибл. 10 кадров/c**.

#### $\bullet$ **Осторожно**

- Скорость серийной съемки может снизиться в зависимости от таких факторов, как выдержка, состояние объекта и яркость.
- Если во время серийной съемки внутренняя память заполнится, скорость серийной съемки может уменьшиться, поскольку съемка будет временно недоступна.
- <span id="page-55-0"></span>図 Параметры видеозаписи
- 枢 [Карты для записи видео](#page-56-0)
- 雇 [Максимальное время записи видео](#page-57-0)

Частоту кадров можно установить в [ : **Парам. видеозап.**].

## **Параметры видеозаписи**

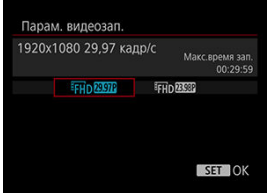

### **Размер изображения**

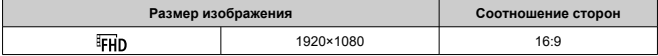

### **Частота кадров** (кадр/с: кадры в секунду)

### **[ ] 29.97fps**

Для регионов со стандартом телевидения NTSC, таких как Северная Америка, Япония, Южная Корея и Мексика.

### **[ ] 25.00fps**

Для регионов со стандартом телевидения PAL, таких как Европа, Россия, Китай и Австралия.

### **[ ] 23.98fps**

В основном для кинофильмов. Доступно, когда [ $\blacklozenge$ : **ТВ-стандарт**] установлен в [**Для NTSC**].

<span id="page-56-0"></span>Подробная информация о картах, на которые можно осуществлять запись с каждым уровнем качества записи видео, приведена в разделе [Требования к характеристикам](#page-121-0) [карты \(запись видео\)](#page-121-0).

**Проверяйте карты путем записи нескольких видео, чтобы убедиться, что запись выполняется правильно.**

#### $\mathbf{0}$ **Осторожно**

- При записи видео на карту с низкой скоростью записи видео может быть записано неправильно. Кроме того, при воспроизведении видео с карты с низкой скоростью чтения видео может воспроизводиться неправильно.
- При записи видео используйте карты с высокими характеристиками со скоростью записи выше битовой скорости.
- Если видео не удается записать правильно, отформатируйте карту и повторите запись. Если форматирование не устранило проблему, см. вебсайт производителя и другие источники.

## <span id="page-57-0"></span>**Максимальное время записи видео**

Максимальное время записи одного видео составляет 9 минут 59 секунд. По достижению продолжительности 9 минут 59 секунд запись автоматически останавливается. Запись можно начать повторно, нажав кнопку < > (при этом выполняется запись видео в новый файл).

## **Воспроизведение**

В этой главе рассмотрены темы, связанные с воспроизведением, — воспроизведение фотографий и видео — и описаны параметры меню на вкладке воспроизведения  $(\lceil \blacksquare \rceil).$ 

#### $\overline{\mathbf{r}}$ **Осторожно**

- Изображения, полученные другими камерами, или изображения, полученные этой камерой, но отредактированные или переименованные на компьютере, могут отображаться неправильно или не выбираться на этой камере.
- [Воспроизведение изображений](#page-59-0)
- [Воспроизведение видео](#page-60-0)
- [Удаление изображений](#page-63-0)
- [Форматирование](#page-66-0)

<span id="page-59-0"></span>1. **Перейдите в режим воспроизведения.**

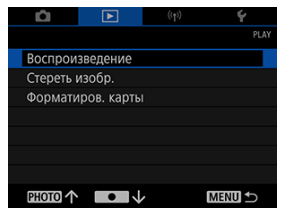

- **Выберите [ > : Воспроизведение**].
- Отобразится последнее записанное или просмотренное изображение.
- 2. **Пролистайте изображения.**

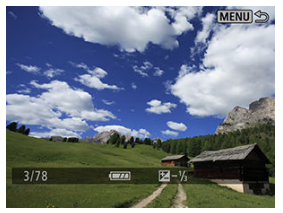

- Для воспроизведения изображений, начиная с самого последнего, нажмите кнопку < PHOTO >.
- Для воспроизведения изображений, начиная с первого записанного изображения, нажмите кнопку < >.

# 3. **Выйдите из режима воспроизведения изображений.**

• Нажмите кнопку < MENU >, чтобы выйти из режима воспроизведения изображений.

<span id="page-60-0"></span>1. **Перейдите в режим воспроизведения.**

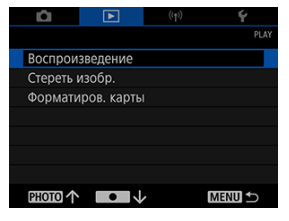

- **Выберите [ > : Воспроизведение**].
- 2. **Выберите видео.**

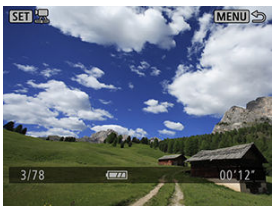

- $\bullet$  Нажмите кнопку < PHOTO > или <  $\bullet$  >, чтобы выбрать видео для воспроизведения.
- $\bullet$  Изображения со значком <  $\overline{S}$   $\cdots$   $\overline{S}$  > в левом верхнем углу представляют собой видео.
- $3.$  **Нажмите < SET >.**

4. **Нажмите < >, чтобы воспроизвести видео.**

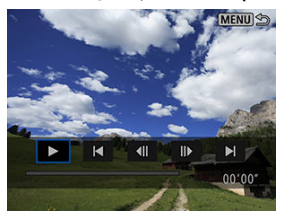

- Начнется воспроизведение видео.
- Воспроизведение видео можно остановить и отобразить панель воспроизведения видео, нажав <  $SET$  >. Повторно нажмите эту кнопку для возобновления воспроизведения.

### **Панель воспроизведения видео**

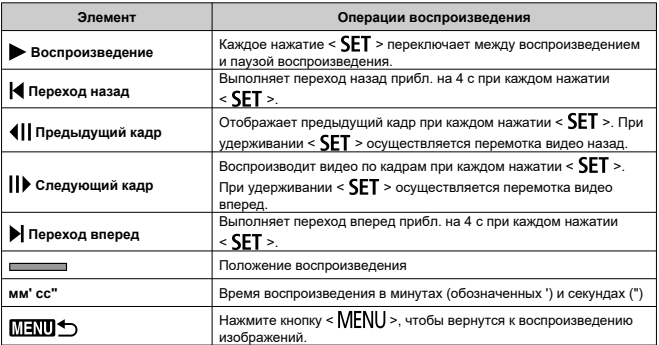

#### $\bullet$ **Осторожно**

- Воспроизведение видео может останавливаться, если скорость чтения карты  $\bullet$ слишком низкая или в файлах видео имеются поврежденные кадры.
- Воспроизведение видео может быть невозможным из-за высокой температуры внутри камеры. Кроме того, воспроизведение видео может останавливаться при перегреве камеры во время воспроизведения.
- При воспроизведении видео на этой камере звук не воспроизводятся. Для просмотра видео со звуком используйте устройство для воспроизведения видео.

# <span id="page-63-0"></span>**Удаление изображений**

- $\mathbb{C}$  Выбор ( $\lceil \sqrt{} \rceil$ ) нескольких изображений для одновременного удаления
- [Удаление всех изображений с карты](#page-65-0)

Ненужные изображения для удаления можно выбрать по одному или все вместе.

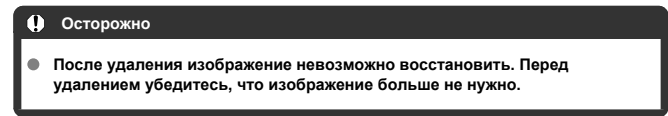

## **Выбор ([ ]) нескольких изображений для одновременного удаления**

Установив флажки для изображений, можно одновременно удалить все отмеченные изображения.

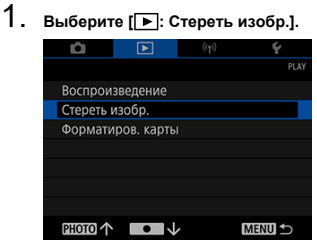

2. **Выберите [Выбор и стирание изображений].**

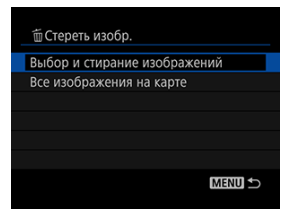

3. **Выберите изображение.**

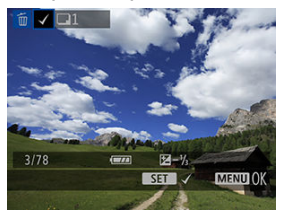

- $\bullet$  Нажмите кнопку < PHOTO > или <  $\bullet$  >, чтобы выбрать изображение для удаления, а затем нажмите  $\leq$  SET >.
- Чтобы выбрать другое изображение для удаления, повторите шаг 3.
- 4. **Удалите изображения.**

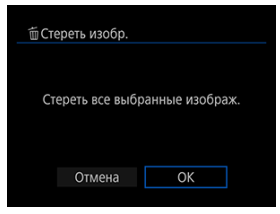

Нажмите кнопку < MENU >, а затем нажмите [**OK**].  $\bullet$ 

<span id="page-65-0"></span>С карты можно одновременно удалить все изображения.

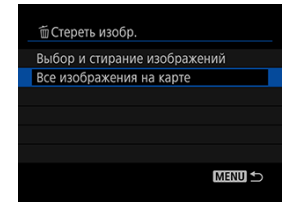

## <span id="page-66-0"></span>**Форматирование**

Используйте камеру для форматирования (инициализации) карты в следующих случаях:

- новая карта;
- карта была отформатирована в другой камере или на компьютере;
- карта полностью заполнена изображениями или данными;
- отображается ошибка, связанная с картой  $\circledR$ [\)](#page-115-0).

#### Œ **Осторожно**

- **При форматировании с карты удаляются все содержащиеся на ней данные. Перед форматированием проверьте, что находится на карте. Перед форматированием при необходимости перенесите изображения и данные на компьютер и т. д.**
	- 1. **Выберите [ : Форматиров. карты].**

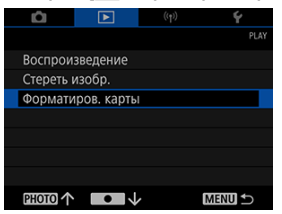

2. **Выполните форматирование карты.**

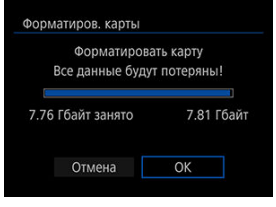

Выберите [**OK**].

### **Форматы карт**

**Карты microSD будут отформатированы в системе FAT12/16, карты microSDHC — в системе FAT32, а карты microSDXC — в системе exFAT.**

#### $\overline{\mathbf{r}}$ **Осторожно**

- Карты microSDXC, отформатированные в этой камере, возможно, не удастся использовать в других камерах. Кроме того, обратите внимание, что карты, отформатированные в системе exFAT, могут не распознаваться некоторыми операционными системами компьютеров и устройствами чтения карт.
- При форматировании или удалении данных с карты данные не удаляются полностью. Имейте это в виду при продаже или утилизации карты. В случае утилизации карт при необходимости примите меры для защиты личной информации, например, путем физического уничтожения карт.

#### $\Box$ **Примечание**

- Объем карты, отображаемый на экране форматирования карты, может быть немного меньше объема, указанного на этикетке карты.
- Данное устройство использует технологию exFAT по лицензии Microsoft.

В этой главе описано использование функций связи для подключения камеры к смартфону или планшетному компьютеру (далее обобщенно именуемые «смартфонами») посредством Wi-Fi и передачи изображений, дистанционного управления камерой или выполнения других операций.

#### Т **Осторожно**

Данная камера может подключаться посредством Wi-Fi только к смартфонам.

#### т **Осторожно**

### **Важно**

Обратите внимание, что Canon не несет ответственности за ущерб или повреждения, вызванные неправильными настройками сети при использовании камеры. Также Canon не несет ответственности за ущерб или повреждения, вызванные использованием камеры. На ваше усмотрение при использовании сети принимайте меры безопасности, которые вы считаете нужными. Canon не несет ответственности за ущерб или повреждения, вызванные несанкционированным доступом или другими нарушениями безопасности.

- [Беспроводные операции](#page-69-0)
- [Обмен данными со смартфоном через Camera Connect](#page-70-0)
- [Разрыв соединений или повторное подключение](#page-85-0)
- [Параметры Wi-Fi](#page-87-0)
- [Параметры Bluetooth](#page-88-0)
- [Функции GPS](#page-89-0)
- [Поиск и устранение неисправностей](#page-91-0)
- [Удаление настроек беспроводной сети](#page-95-0)

## <span id="page-69-0"></span>**Беспроводные операции**

- Смартфон можно использовать для просмотра изображений на камере и сохранения их в смартфоне.
- Камерой можно дистанционно управлять со смартфона.
- Функции GPS смартфона можно использовать для установки геотегов на изображения.

## <span id="page-70-0"></span>**Обмен данными со смартфоном через Camera Connect**

- 囪 Установка Camera Connect на смартфоны
- [Подключение к смартфону, совместимому с Bluetooth, посредством Wi-Fi](#page-71-0) 囜
- M [Функции Camera Connect](#page-77-0)
- 雇 [Отмена регистрации](#page-78-0)
- 囜 Соединение Wi-Fi [без использования Bluetooth](#page-80-0)
- [Общие меры предосторожности в отношении обмена данными со смартфоном](#page-84-0) [через Camera Connect](#page-84-0)

## **Установка Camera Connect на смартфоны**

На смартфон с операционной системой Android или iOS необходимо установить специальное приложение Camera Connect (бесплатное).

Приложение Camera Connect можно установить из Google Play или App Store. Кроме того, Google Play или App Store можно открыть, используя QR-код, указанный в инструкции по эксплуатации, которая входит в комплект поставки камеры.

#### R **Примечание**

- Версии операционных систем, поддерживаемых Camera Connect, можно найти на сайте загрузки Camera Connect.
- Примеры экранов и другие детали, содержащиеся в данном руководстве, могут не соответствовать фактическим элементам пользовательского интерфейса после обновлений встроенного программного обеспечения камеры или обновлений Camera Connect, Android или iOS.

### <span id="page-71-0"></span>**Подключение к смартфону, совместимому с Bluetooth, посредством Wi-Fi**

Выполните описанные ниже действия, чтобы установить соединение Wi-Fi между камерой и смартфоном с поддержкой Bluetooth с низким энергопотреблением (далее по тексту «Bluetooth») и сохранять изображения с камеры на смартфон с помощью Camera Connect.

### **Операции на смартфоне (1)**

Включите Bluetooth и Wi-Fi на экране настроек смартфона. Обратите внимание, что регистрация камеры невозможна на экране настроек Bluetooth смартфона.

### **Операции на камере (1)**

Для повторного подключения к смартфону, к которому камера была ранее подключена, можно просто включить камеру и запустить приложение Camera Connect.

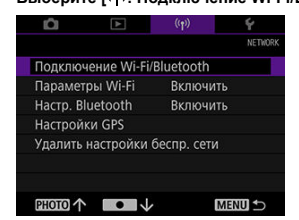

1. **Выберите [ : Подключение Wi-Fi/Bluetooth].**

2. **Выберите [ Подключить к смартфону].**

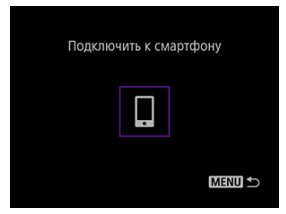
3. **Выберите [Добавить уст-во для подключения].**

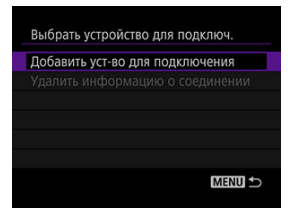

4. **Нажмите < >.**

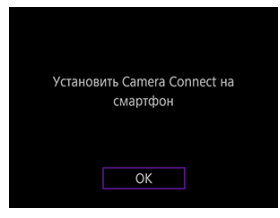

Установите Camera Connect на смартфон и выберите [**OK**].

5. **Выберите [Связать по Bluetooth].**

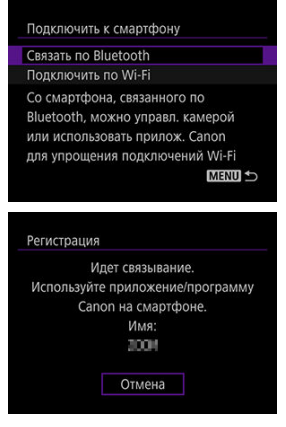

Для регистрации в другом смартфоне выберите [**OK**] на следующем экране.

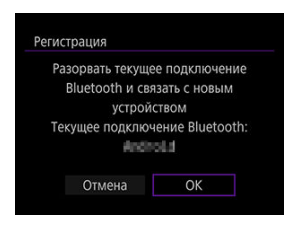

## **Операции на смартфоне (2)**

6. **Запустите приложение Camera Connect.**

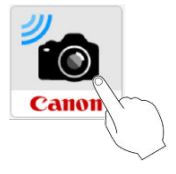

7. **Коснитесь камеры для регистрации.**

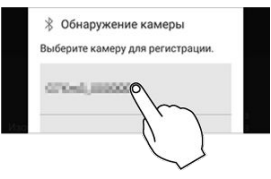

- Для операционной системы Android перейдите к разделу [Операции на камере \(2\).](#page-75-0)
- 8. **Коснитесь [Cоздать пару] (только iOS).**

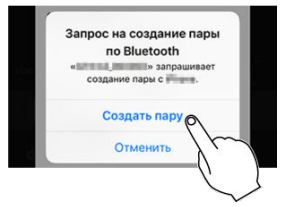

## <span id="page-75-0"></span>**Операции на камере (2)**

# 9. **Выберите [OK].**

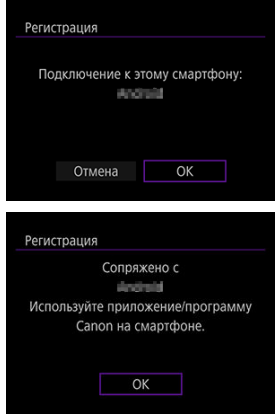

## **Операции на смартфоне (3)**

- 10. **После отображения [Регистрация выполнена] коснитесь [ОК].**
- 11. **В Camera Connect коснитесь [Изображения на камере].**

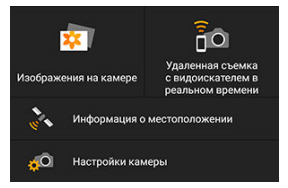

- При отображении сообщения коснитесь [**Подкл.**], чтобы подтвердить подключение камеры.
- После установки соединения Wi-Fi на смартфоне будут отображаться изображения, имеющиеся на камере. На камере отображается [**Wi-Fi вкл.**].
- 12. **Выберите изображения и сохраните их в смартфоне.**

#### T **Осторожно**

Соединения Bluetooth потребляют энергию аккумулятора камеры.

### **Изображения на камере**

- Изображения можно просмотреть или удалить.
- Изображения можно сохранить на смартфон.

### **Удаленная съемка с видоискателем в реальном времени**

Позволяет выполнять удаленную фотосъемку с просмотром изображения в реальном времени на смартфоне.

### **Информация о местоположении**

Не поддерживается этой камерой.

### **Настройки камеры**

Настройки камеры можно изменить.

Отмените регистрацию смартфона описанным ниже образом.

1. **Выберите [ : Подключение Wi-Fi/Bluetooth].**

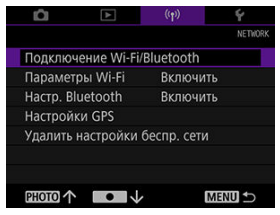

2. **Выберите [ Подключить к смартфону].**

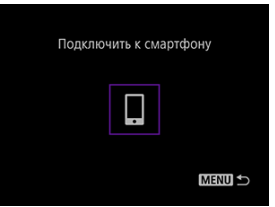

3. **Выберите [Удалить информацию о соединении].**

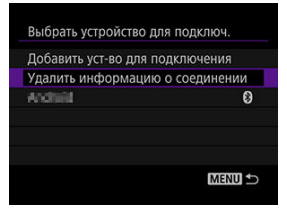

4. **Выберите смартфон для отмены регистрации.**

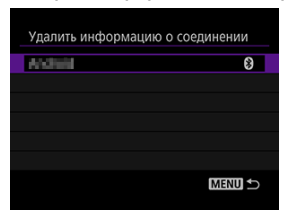

 $\bullet$  Смартфоны, подключенные к камере, отмечены символом [8].

## 5. **Выберите [OK].**

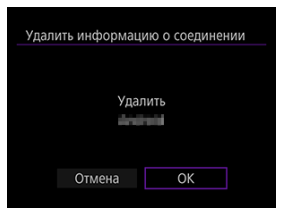

- 6. **Удаление информации о камере на смартфоне.**
	- В меню настроек Bluetooth смартфона удалите информацию о камере, зарегистрированной в смартфоне.

Подключитесь посредством Wi-Fi без поддержки Bluetooth описанным ниже образом.

## **Операции на камере (1)**

1. **Выберите [ : Подключение Wi-Fi/Bluetooth].**

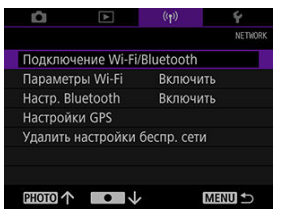

2. **Выберите [ Подключить к смартфону].**

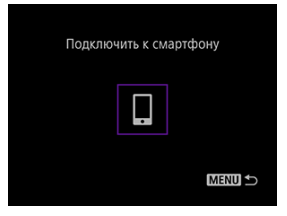

3. **Выберите [Добавить уст-во для подключения].**

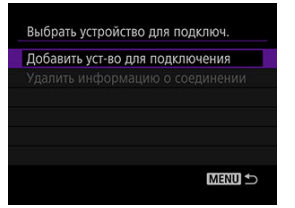

# 4. **Нажмите < >.**

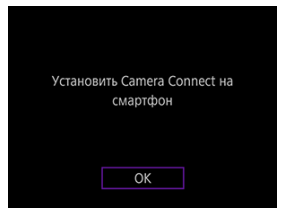

Установите Camera Connect на смартфон и выберите [**OK**].

## 5. **Выберите [Подключить по Wi-Fi].**

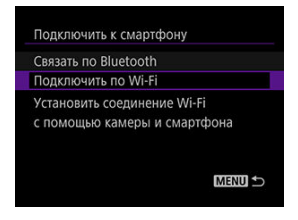

6. **Запомните SSID и пароль.**

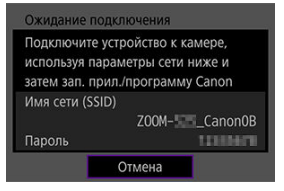

### **Операции на смартфоне**

7. **На смартфоне выполните операции, необходимые для установки соединения Wi-Fi.**

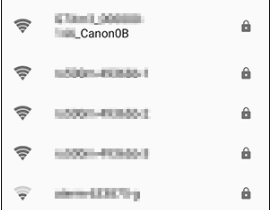

- Включите функцию Wi-Fi смартфона, а затем коснитесь SSID (имя сети), которое вы запомнили на шаге 6.
- В качестве пароля введите пароль, который вы запомнили на шаге 6.
- 8. **Запустите Camera Connect и коснитесь камеры для подключения посредством Wi-Fi.**

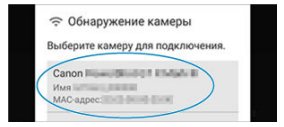

На отображаемом экране коснитесь камеры для подключения посредством Wi-Fi.

## **Операции на камере (2)**

# 10. **Выберите [OK].**

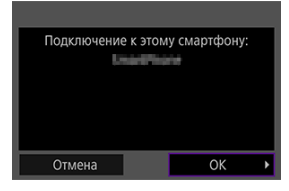

- В камере отображается [ **Wi-Fi вкл.**].
- На экране смартфона отображается главный экран Camera Connect.

## **Общие меры предосторожности в отношении обмена данными со смартфоном через Camera Connect**

#### $\mathbf 0$ **Осторожно**

- При подключении посредством Wi-Fi некоторые функции недоступны.
- Во время дистанционной съемки скорость автофокусировки может снизиться.
- В зависимости от состояния подключения отображение изображения или спуск затвора могут происходить с задержкой.

#### $\overline{\mathbf{E}}$ **Примечание**

При установленном соединении Wi-Fi рекомендуется отключить функцию энергосбережения смартфона.

- Разрыв соединений
- [Повторное подключение](#page-86-0)

## **Разрыв соединений**

1. **Выберите [Откл., выход].**

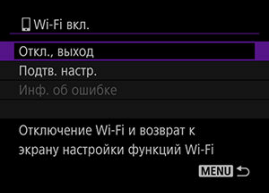

2. **Выберите [OK].**

<span id="page-86-0"></span>1. **Выберите [ : Подключение Wi-Fi/Bluetooth].**

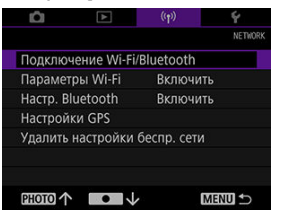

2. **Выберите [ Подключить к смартфону].**

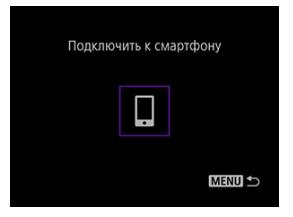

## 3. **Подготовьте смартфон.**

- Подготовьте смартфон, следуя отображаемым указаниям.
- Если настройки на смартфоне были изменены, восстановите предыдущие настройки, чтобы обеспечить возможность подключения камеры.

1. **Выберите [ : Параметры Wi-Fi].**

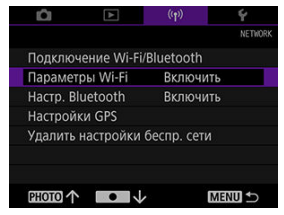

## 2. **Выберите пункт.**

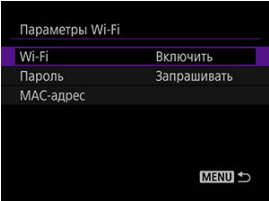

### **Wi-Fi**

Установите в [**Отключить**] в местах, где использование электронных устройств или беспроводных устройств запрещено, например в самолетах или больницах.

### **Пароль**

Для подключений посредством Wi-Fi без пароля установите в [**Не запрашив.**].

### **MAC-адрес**

Здесь можно просмотреть MAC-адрес камеры.

1. **Выберите [ : Настр. Bluetooth].**

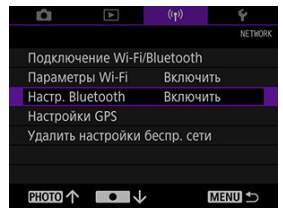

## 2. **Выберите пункт.**

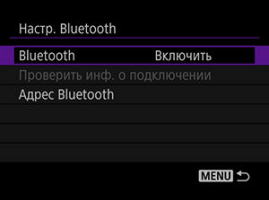

### **Bluetooth**

Если функция Bluetooth не используется, выберите [**Отключить**].

### **Проверить инф. о подключении**

Позволяет проверить имя и состояние подключения зарегистрированных смартфонов.

### **Адрес Bluetooth**

Здесь можно просмотреть адрес Bluetooth камеры.

#### Œ. [Параметры GPS](#page-90-0)

На изображения можно устанавливать геотеги с использованием информации GPS (например, широты, долготы и высоты над уровнем моря), полученной со смартфона, зарегистрированного посредством Bluetooth.

Включите службы определения местоположения на смартфоне.

#### T **Осторожно**

- Вследствие особенностей GPS точность определения высоты над уровнем моря ниже точности определения широты или долготы.
- Снимки, записанные непосредственно после включения камеры, могут не содержать информации геотегирования.

### **Страны/регионы, в которых разрешено использование функций GPS**

- Использование функций GPS ограничено в некоторых странах и регионах, и за их незаконное использование могут быть предусмотрены наказания в национальном или местном законодательстве. Во избежание нарушения законодательства в отношении функции GPS посетите веб-сайт Canon и проверьте, где разрешено ее использование. Обратите внимание, что компания Canon не несет ответственности за любые возможные проблемы, связанные с использованием GPS в других странах и регионах.
	- Поскольку использование GPS может быть ограничено в некоторых странах и регионах, руководствуйтесь действующим законодательством в месте использования камеры. Будьте особенно осторожны при использовании функций GPS за пределами вашей страны проживания.
	- Будьте осторожны при использовании функций GPS в местах, где ограничено использование электронных устройств.
	- Другие люди, возможно, смогут вас найти или узнать по данным местоположения, содержащимся в геотегированных фотографиях или видео. Будьте осторожны при передаче таких геотегированных изображений, видео или файлов журналов GPS другим людям, например при публикации их онлайн, где их могут просмотреть много людей.
- <span id="page-90-0"></span>1. **Запустите приложение Camera Connect.**
- 2. **Выберите [ : Настройки GPS].**
- 3. **Выберите [GPS через моб.].**
	- Выберите [**Вкл.**].

## 4. **Выполните съемку.**

- $\bullet$  Убедитесь, что в камере отображается значок  $[3]$ .
- Выберите [**Отображение информации GPS**] и перед съемкой убедитесь, что отображается информация GPS.
- Теперь снимки будут геотегироваться.
- После этого снимки, полученные при запущенном приложении Camera Connect, будут геотегироваться.

### **Примечание**

- Информация о местоположении добавляется к видео в момент начала записи.
- В [**Отображение информации GPS**] можно просмотреть информацию о местоположении, добавленную к снимкам. Широта, долгота, высота над уровнем моря и [**UTC**] (дата и время съемки) указаны сверху вниз.
- [**UTC**]: Всемирное координированное время, фактически то же, что и время по Гринвичу
- Вместо числовых значений для информации, недоступной на смартфоне, или неправильно записанной информации отображается [---].
- В некоторых случаях прием сигнала GPS может занимать больше времени.
- При появлении сообщений об ошибках 図
- [Меры предосторожности в отношении функций связи](#page-93-0)
- [Безопасность](#page-94-0)

## **При появлении сообщений об ошибках**

Устраните ошибки, отображаемые в видоискателе, используя приведенные ниже примеры корректирующих действий.

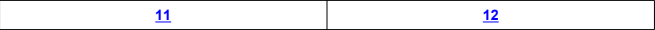

## <span id="page-92-0"></span>**11: Устройство для связи не найдено**

### **Приложение Camera Connect запущено?**

• Установите соединение с помощью Camera Connect [\(](#page-70-0) $\circledR$ ).

### **12: Устройство для связи не найдено**

### **Смартфон включен?**

• Включите смартфон и немного подождите. Если подключение все еще не установлено, следуйте инструкциям для повторной установки подключения.

## <span id="page-93-0"></span>**Меры предосторожности в отношении функций связи**

В случае низкой скорости передачи, обрывов подключения, зернистого отображения изображений и других проблем при использовании функций связи, попытайтесь выполнить описанные ниже корректирующие действия.

Если скорость передачи по беспроводной ЛВС падает из-за влияния указанных далее электронных устройств, прекратите использовать их или установите соединение дальше от них.

В беспроводных сетях IEEE 802.11b/g/n для связи камера использует диапазон 2,4 ГГц. Поэтому скорость передачи по беспроводной ЛВС может снизиться, если поблизости находятся Bluetooth-устройства, микроволновые печи, беспроводные телефоны, микрофоны, смартфоны или другие аналогичные устройства, работающие в том же частотном диапазоне.

<span id="page-94-0"></span>Если настройки безопасности установлены неправильно, могут возникать следующие проблемы.

- Мониторинг передачи Третьи стороны могут со злым умыслом осуществлять мониторинг передачи данных по беспроводной ЛВС и пытаться получить передаваемые данные.
- Несанкционированный доступ к сети

Третьи стороны могут со злым умыслом получить несанкционированный доступ к вашей сети с целью кражи, изменения или удаления информации. Кроме того, вы можете стать жертвой других видов несанкционированного доступа, в частности маскировки под законного пользователя (когда злоумышленник работает от имени другого пользователя с целью получения доступа к несанкционированной информации) или атак типа springboard (когда злоумышленник получает несанкционированный доступ с целью использования системы для прикрытия незаконного проникновения в другие системы).

Рекомендуется пользоваться специальными системами и функциями для обеспечения полной безопасности сети и предотвращения проблем такого рода.

Все настройки сетевых функций можно удалить. Это предотвратит утечку информации, если вы дадите камеру кому-то на время или продадите ее.

1. **Выберите [ : Удалить настройки беспр. сети].**

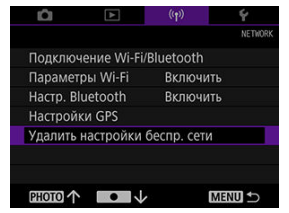

2. **Выберите [OK].**

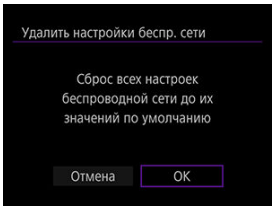

#### Œ **Осторожно**

Если вы регистрировали камеру в смартфоне, на экране параметров Bluetooth смартфона удалите информацию о подключении камеры, для которой был выполнен сброс настроек беспроводной связи.

## **Настройка**

В этой главе описаны параметры меню на вкладке настройки ( $\blacklozenge$ : Set-up]).

- [Дата/время/часовой пояс](#page-97-0)
- [Энергосбережение](#page-102-0)
- [ТВ-стандарт](#page-104-0)
- [Язык](#page-105-0)
- [Сброс настроек камеры](#page-106-0)
- [Другая информация](#page-107-0)

<span id="page-97-0"></span>При первом включении или после сброса даты/времени/часового пояса выполните указанные операции, чтобы сначала установить часовой пояс.

За счет первоначальной установки часового пояса в будущем можно просто регулировать настройки и дата/время будут обновляться соответствующим образом. Поскольку получаемые снимки содержат информацию о дате и времени съемки, обязательно установите дату и время.

#### $\Box$ **Примечание**

При первом включении информация отображается на английском языке.

## 1. **Выберите [ : Дата/Время/Зона].**

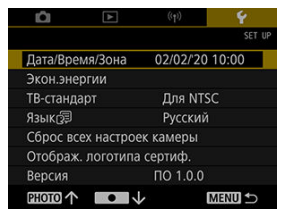

2. **Установите часовой пояс.**

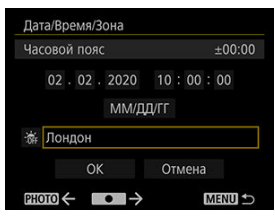

**●** Нажмите кнопку < PHOTO > или < ● >, чтобы выбрать [Часовой **пояс**].

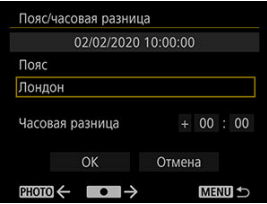

 $\bullet$  Нажмите < SET >.

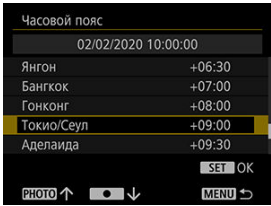

- $\bullet$  Нажмите кнопку < PHOTO > или <  $\bullet$  >, чтобы выбрать часовой пояс, а затем нажмите  $\le$  **SET** >.
- $\bullet$  Если часовой пояс отсутствует в списке, нажмите кнопку < MENU > и в [**Часовая разница**] укажите разницу во времени с UTC.

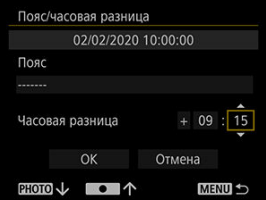

- $\bullet$  Нажмите кнопку < PHOTO > или <  $\bullet$  >, чтобы выбрать пункт [**Часовая разница**] (+ или –, часы или минуты), а затем нажмите  $\le$  SET  $\ge$ .
- $\bullet$  Нажмите кнопку < PHOTO > или <  $\bullet$  >, чтобы установить дату или время, а затем нажмите  $\leq$  SET >.
- После выбора часового пояса или ввода разницы во времени нажмите кнопку < > или < >, чтобы выбрать [**OK**], а затем нажмите  $<$  SFT >.

## 3. **Установите дату и время.**

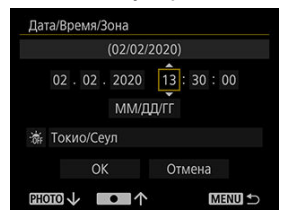

- $\bullet$  Нажмите кнопку < PHOTO > или <  $\bullet$  >, чтобы выбрать пункт, а затем нажмите < **SET** >.
- $\bullet$  Нажмите кнопку < PHOTO > или <  $\bullet$  >, чтобы установить дату или время, а затем нажмите  $\leq$  SET >.
- 4. **Установите летнее время.**

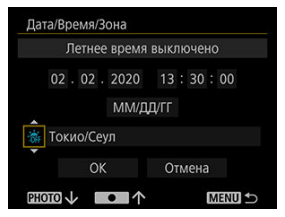

- Установите в случае необходимости.
- $\bullet$  Нажмите кнопку < PHOTO > или <  $\bullet$  >, чтобы выбрать [ $\frac{1}{2}$ ], а затем нажмите < SET >.
- $\bullet$  Нажмите кнопку < PHOTO > или <  $\bullet$  >, чтобы выбрать [ $\circ$ , ], а затем нажмите < **SET** >.
- Если летнее время установлено в [ $\ddot{\bullet}$ ], время, установленное на шаге 3, увеличивается на один час. Если установлено [ $\frac{1}{2}$ ], летнее время отменяется, и время возвращается на час назад.

## 5. **Выйдите из параметра.**

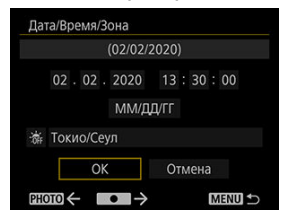

 $\bullet$  Нажмите кнопку < PHOTO > или <  $\bullet$  >, чтобы выбрать [OK].

#### **Осторожно**  $\mathbf{0}$

- Настройки даты, времени и часового пояса могут сбрасываться при полном разряде аккумулятора или в случае продолжительного воздействия на камеру отрицательных температур. Если это произошло, установите их повторно.
- После изменения [**Пояс/часовая разница**] убедитесь, что установлены правильные дата и время.

## **Примечание**

**● Во время отображения экрана [У: Дата/Время/Зона**] время автоматического отключения может увеличиться.

<span id="page-102-0"></span>Время автоматического отключения камеры и видоискателя можно отрегулировать ([Автоотключение] и [Видоиск. выкл.]).

1. **Выберите [ : Экон.энергии].**

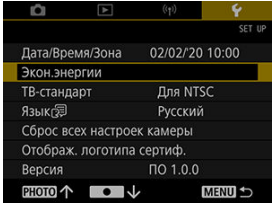

# 2. **Выберите пункт.**

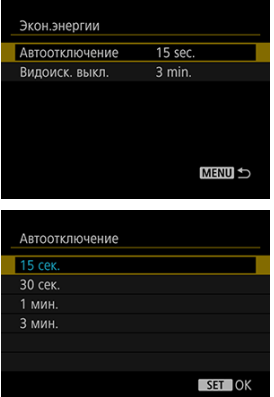

#### $\overline{\mathbf{L}}$ **Примечание**

- Для экономии энергии аккумулятора рекомендуется установить [**Автоотключение**] на 15 с.
- Нажатие любой кнопки перед срабатыванием таймера [**Видоиск. выкл.**] приводит к сбросу таймера.
- Настройки энергосбережения не используются во время съемки, воспроизведения видео или при установленных беспроводных подключениях.

<span id="page-104-0"></span>Установите ТВ-стандарт телевизора, используемого для просмотра. Этот параметр устанавливает частоту кадров при записи видео.

1. **Выберите [ : ТВ-стандарт].**

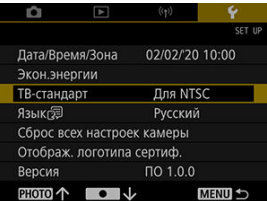

2. **Выберите пункт.**

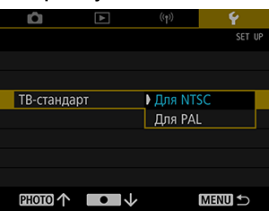

### **Для NTSC**

Для регионов со стандартом телевидения NTSC, таких как Северная Америка, Япония, Южная Корея и Мексика.

**Для PAL**

Для регионов со стандартом телевидения PAL, таких как Европа, Россия, Китай и Австралия.

<span id="page-105-0"></span>1. **Выберите [ : Язык ].**

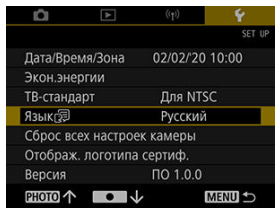

Для первоначальной установки выберите [ : **Language** ].

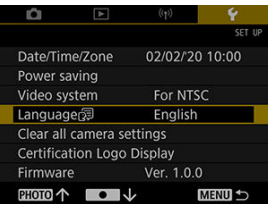

2. **Установите желаемый язык.**

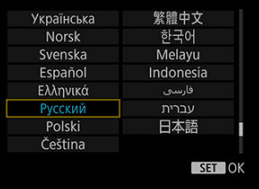

#### $\Box$ **Примечание**

При первом включении установлен английский язык.

<span id="page-106-0"></span>Настройки функций съемки и функций меню камеры можно сбросить до их значений по умолчанию.

1. **Выберите [ : Сброс всех настроек камеры].**

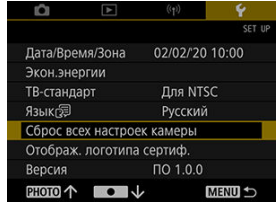

- 2. **Сбросьте настройки.**
	- Выберите [**OK**] на экране подтверждения.

<span id="page-107-0"></span>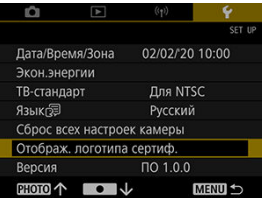

## **Отображ. логотипа сертиф.**

Выберите [ : **Отображ. логотипа сертиф.**], чтобы отобразить некоторые логотипы сертификации камеры. Другие логотипы сертификации находятся на корпусе камеры и упаковке.

## **Версия**

Выберите [ : **Версия**], чтобы обновить встроенное программное обеспечение камеры.
В этой главе приведена справочная информация по функциям камеры.

- [Руководство по поиску и устранению неисправностей](#page-109-0)
- [Коды ошибок](#page-115-0)
- [Информационный экран](#page-116-0)
- [Технические характеристики](#page-118-0)
- [Перед утилизацией](#page-125-0)

# <span id="page-109-0"></span>**Руководство по поиску и устранению неисправностей**

- 囪 Проблемы, связанные с питанием
- M [Проблемы, связанные со съемкой](#page-111-0)
- M [Проблемы с беспроводными функциями](#page-113-0)
- 雇 [Проблемы, связанные с работой](#page-114-0)
- 囵 [Проблемы, связанные с отображением](#page-114-0)
- 囪 [Проблемы, связанные с воспроизведением](#page-114-0)

В случае возникновения неполадок с камерой сначала ознакомьтесь с настоящим разделом. Если с помощью данного раздела проблему решить не удается, свяжитесь с дилером или ближайшим сервис-центром Canon.

#### **Проблемы, связанные с питанием**

#### **Не удается зарядить камеру.**

В случае проблем с зарядкой см. раздел [Зарядка камеры.](#page-20-0)

#### **Камера не работает даже во включенном состоянии.**

● Зарядите камеру ( $\circled{R}$ [\)](#page-20-0).

#### **Индикатор горит или мигает на выключенной камере.**

Индикатор остается гореть или продолжает мигать в течение нескольких секунд после выключения камеры, если изображение записывается на карту. После завершения записи питание автоматически выключится.

#### **Непродолжительное время работы от аккумулятора.**

- Рекомендуется использовать камеру с полностью заряженным аккумулятором  $(5)$  $(5)$ .
- Следующие операции сокращают время работы от аккумулятора и количество снимков, которые можно получить на одном заряде:
	- запись видео в течение продолжительного времени;
	- использование функций беспроводной связи.

**Включена функция энергосбережения (** $\circled{3}$ **[\)](#page-102-0).** 

#### <span id="page-111-0"></span>**Проблемы, связанные со съемкой**

#### **Не удается снять или записать изображения.**

- $\bullet$  Убедитесь, что карта вставлена правильно ( $\varnothing$ [\)](#page-22-0).
- Если карта заполнена, замените ее другой или удалите ненужные изображения, чтобыосвободить место ( $\boxed{3}$ [,](#page-22-0)  $\boxed{3}$ ).
- Отключите функцию Wi-Fi перед записью видео. Запись видео недоступна, если активно подключение Wi-Fi.

#### **Карту невозможно использовать.**

Если отображается сообщение об ошибке карты, см. разделы [Вставка и](#page-22-0) [извлечение карт](#page-22-0) и [Коды ошибок](#page-115-0).

#### **Изображение не в фокусе или размыто.**

Нажимайте кнопку спуска затвора осторожно, чтобы предотвратить дрожание камеры $\left(\bigcircled{2}, \bigcircled{2}\right)$  $\left(\bigcircled{2}, \bigcircled{2}\right)$  $\left(\bigcircled{2}, \bigcircled{2}\right)$ .

# **Отображается [ ].**

После нескольких сеансов записи видео или при продолжительной работе камеры в режиме ожидания перед записью видео может отображаться [<sup>, р</sup>. Если продолжать запись видео после отображения [""), камера автоматически выключится примерно через 3 мин. Если отображается [<sup>•</sup> ), выключите камеру и подождите, пока она остынет.

# Во время записи видео отображается красный значок ...

Оно указывает о высокой температуре внутри камеры. Отображение красного значка [ ] указывает, что запись видео скоро автоматически остановится.

#### **Запись видео произвольно останавливается.**

- Для карты с низкой скоростью записи запись видео может автоматически останавливаться. Информация о картах, пригодных для записи видео, приведена в разделе [Карты для записи видео.](#page-56-0) Информацию о скорости записи на карту можно найти на веб-сайте производителя или в других источниках.
- $\bullet$  Отформатируйте карту, если скорость записи или чтения кажется низкой [\(](#page-66-0) $\varnothing$ ).
- Запись видео автоматически останавливается после 9 минут 59 секунд.

## **Во время записи изображение мерцает или во время записи видео видны горизонтальные полосы.**

Мерцание, горизонтальные полосы (шум) и непостоянная экспозиция могут быть вызваны флуоресцентным освещением, светодиодным освещением или другими типами освещения во время записи видео. Кроме того, на записи могут быть заметны изменения экспозиции (яркости) или цветового тона.

# **Во время записи видео объект выглядит искаженным.**

При повороте камеры влево или вправо (панорамирование) или съемке движущегося объекта изображение может выглядеть искаженным.

#### **Я не могу сделать фото во время записи видео.**

Фотосъемка во время записи видео недоступна. Перед фотосъемкой остановите запись видео.

# <span id="page-113-0"></span>**Проблемы с беспроводными функциями**

### **Не удается связать камеру со смартфоном.**

- Используйте смартфон, совместимый с Bluetooth версии 4.2 или более поздней.
- Включите Bluetooth на экране настроек смартфона.
- Регистрация камеры невозможна на экране параметров Bluetooth смартфона. Установите на смартфон специальное приложение Camera Connect (бесплатное)  $(5)$  $(5)$ .
- Регистрация с ранее зарегистрированным смартфоном невозможна, если в смартфоне хранится информации о регистрации другой камеры. В этом случае удалите информацию о регистрации предыдущей камеры из параметров Bluetooth смартфона и повторите процедуру регистрации ( $\circ$ ).

#### **Такие операции, как съемка и воспроизведение, невозможны.**

При установленном соединении Wi-Fi такие операции, как съемка и воспроизведение, могут быть невозможны. Разорвите соединение Wi-Fi, а затем выполните операцию.

### **Не удается повторно подключиться к смартфону.**

- Повторное подключение может быть невозможно даже в случае использования той же камеры и того же смартфона, если были изменены настройки или были выбраны другие настройки. В этом случае удалите настройки подключения камеры из параметров Wi-Fi смартфона и повторно настройте подключение.
- Соединение, возможно, не удастся установить, если во время изменения параметров подключения запущено приложение Camera Connect. В этом случае ненадолго закройте приложение Camera Connect и запустите его повторно.

### <span id="page-114-0"></span>**Проблемы, связанные с работой**

# **Камера работает неустойчиво. Камера не реагирует на нажатия кнопок.**

Возможно, возникла внутренняя ошибка. Принудительно выключите камеру, одновременно удерживая нажатыми кнопки < MFNU >  $u < \bullet$  > в течение 8 с, и немного подождите перед повторным включением камеры кнопкой питания.

**Проблемы, связанные с отображением**

#### **Отображаются неправильные дата и время съемки.**

- $\bullet$  Убедитесь, что установлены правильные дата и время ( $\circ$ ).
- $\Box$  Проверьте часовой пояс и настройку летнего времени [\(](#page-97-0) $\Box$ ).

**Проблемы, связанные с воспроизведением**

#### **Не удается воспроизвести фотографии и видео.**

- Камера не поддерживает воспроизведение изображений, полученных другой камерой.
- Видео, отредактированные на компьютере, невозможно воспроизвести на камере.

### **Во время воспроизведения видео слышны механические звуки или звуки работы камеры.**

Если вы выполняете операции с камерой во время записи видео, встроенный микрофон камеры может также записать звуки этих операций.

#### **Воспроизведение видео останавливается на короткое время.**

Значительные изменения экспозиции во время записи видео могут приводить к кратковременной остановке записи до стабилизации яркости.

<span id="page-115-0"></span>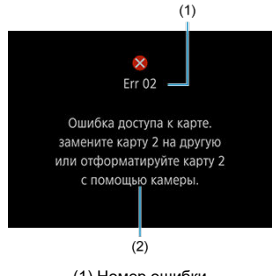

(1) Номер ошибки (2) Причина и меры по устранению

При возникновении проблем с камерой появится сообщение об ошибке. Следуйте указаниям, отображаемым на экране.

Если проблему не удается устранить, запишите код ошибки (Errxx) и обратитесь в сервисный центр.

- <span id="page-116-0"></span>図 Экран съемки
- [Экран воспроизведения](#page-117-0)

# **Экран съемки**

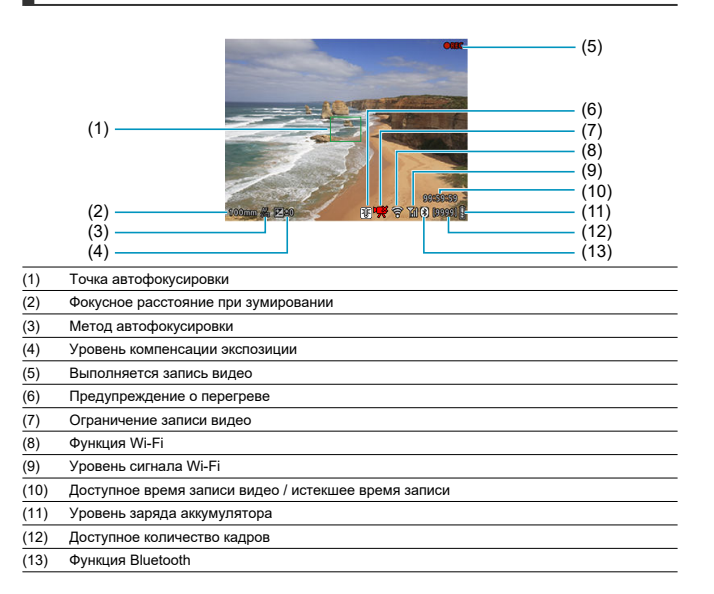

# <span id="page-117-0"></span>**Экран воспроизведения**

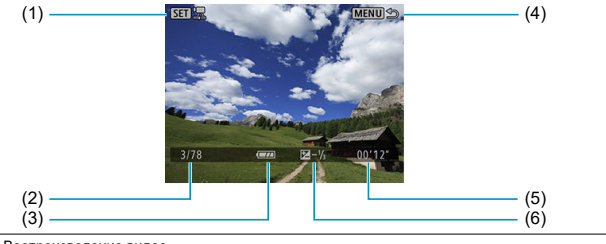

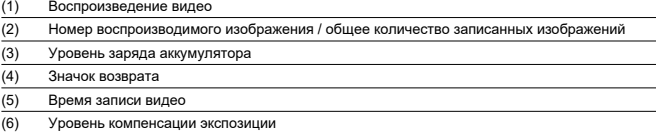

#### $\ddot{\mathbf{Q}}$ **Осторожно**

- Если изображение было получено другой камерой, некоторая информация о съемке может не отображаться.
- Изображения, полученные этой камерой, могут не воспроизводиться другой камерой.

# <span id="page-118-0"></span>**Эффективное количество пикселей**

Макс. прибл. 12,1 мегапикселей

\* Общее количество пикселей: прибл. 21,1 мегапикселей

# **Эффективный размер датчика**

Тип 1/3 дюйма \* Используется центральная часть датчика типа КМОП размером 1/2,3 дюйма.

### **Фокусное расстояние**

Широкоугольная сторона: 13,8 мм (35-мм эквивалент: эквивалентно прибл. 100 мм) Сторона телефото: 55,5 мм (35-мм эквивалент: эквивалентно прибл. 400 мм)

### **Пошаговый зум**

Эквивалент прибл. 100 мм (оптический) → эквивалент прибл. 400 мм (оптический) → эквивалент прибл. 800 мм (цифровой)

### **Телефото увеличение**

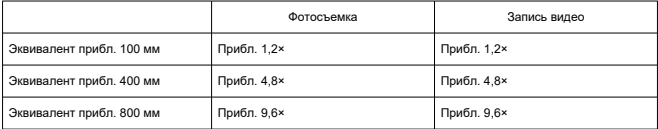

# **Число F**

Широкоугольная сторона: f/5.6 Сторона телефото: f/6.3

# **Диапазон фокусировки**

Широкоугольный: от 1 м до ∞ Телефото: от 4,5 м до ∞

# **Функции стабилизации изображения**

Система сдвига объектива

# **Носитель информации**

#### **Носитель информации**

Карта памяти microSD / microSDHC / microSDXC

\* совместимые с классом скорости SD;

\* совместимые с классом скорости UHS;

\* совместимые с классом скорости UHS-I.

#### **Система записи**

#### **Формат записи изображений**

Совместим с Design rule for Camera File system 2.0 и Exif 2.31

#### **Тип изображений**

Фотографии: JPEG Видео: MP4

# **Запись фотографий**

#### **Качество изображения / записываемое количество пикселей**

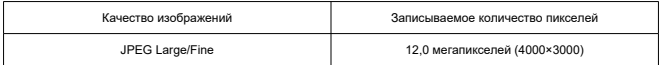

\* Корректировка качества изображений недоступна.

\* Более низкое качество изображений при эквиваленте прибл. 800 мм вследствие цифрового кадрирования.

#### **Соотношение сторон**

Фиксированное 4:3 без возможности регулировки

#### **Размер файлов изображений / количество доступных кадров / максимальная серия**

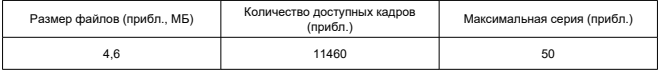

\* Доступное количество снимков и максимальная серия в режиме высокоскоростной серийной съемки.

\* Количество доступных кадров и максимальная серия указаны для карты объемом 64 ГБ, соответствующей стандартам тестирования Canon.

\* Размер файлов, количество доступных кадров и максимальная серия варьируются в зависимости от условий съемки (включая объект и марку карты памяти).

# **Запись видео**

#### **Формат записи видео**

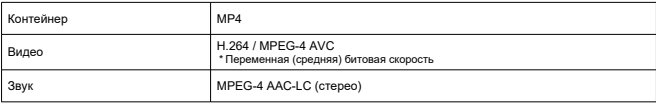

#### **Качество записи видео**

#### **Формат записи видео / метод сжатия**

Full HD: 1920×1080 / Стандарт (IPB) \* Изменение формата записи видео недоступно.

#### **Частота кадров**

Для NTSC: 29,97 / 23,98 кадров/с Для PAL: 25,00 кадров/с

#### **Битовая скорость для видео**

Прибл. 30 Мбит/с \* Только видео, без аудио

#### **Размер файлов**

Прибл. 217 МБ/мин.

#### **Максимальное время записи**

9 мин. 59 с

\* Запись видео невозможна при установленном соединении Wi-Fi.

#### **Общее доступное время записи**

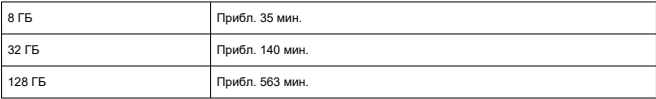

#### **Максимальный размер файлов**

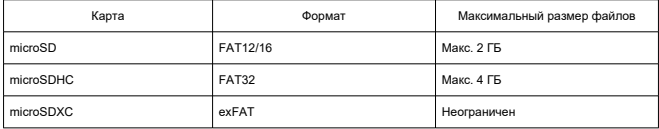

# **Требования к характеристикам карты (запись видео)**

Класс скорости SD 6 или выше

**ТВ-стандарт** NTSC / PAL

### **Записывающий микрофон**

Встроенный стереомикрофон

\* Внешний микрофонный разъем IN не предусмотрен.

# **Тип**

Цветной электронный ОСИД-видоискатель

# **Размер экрана**

Тип 0,39 дюйма

# **Количество точек**

Прибл. 2 360 000

# **Охват**

Прибл. 100 % (при выносе зрачка прибл. 22 мм)

### **Вынос зрачка**

Прибл. 22 мм (от линзы окуляра / при -1 м-1)

# **Диоптрийная регулировка**

Прибл. от -3 до +1 м-1 (диопт.)

# **Автофокусировка**

#### Контрастная

**Диапазон яркости фокусировки (при фотосъемке)** Широкоугольный: от EV 7 до 17 / Телефото: от EV 7 до 17,3 (центральная точка автофокусировки, при 23 °C / 73 °F и автоматической ISO 100)

**Диапазон яркости фокусировки (при записи видео)** Широкоугольный: от EV 7 до 17 / Телефото: от EV 8 до 17,3 (центральная точка автофокусировки, при 23 °C / 73 °F, чувствительности ISO 100 и 29,97 кадров/с)

# **Управление экспозицией**

**Диапазон яркости экспозамера (при фотосъемке)** от EV 5 до 18 (при 23 °C / 73 °F и чувствительности ISO 100)

**Диапазон яркости экспозамера (при записи видео)** от EV 5 до 17 (при 23 °C / 73 °F и чувствительности ISO 100)

**Числа ISO (при фотосъемке / записи видео)** ISO од 100 до 3200 устанавливается автоматически

# **Выдержка**

#### **Фотосъемка**

Устанавливается автоматически (от 1/8000 до 1/30 с)

#### **Запись видео**

Устанавливается автоматически (от 1/4000 до 1/30 с)

#### **Скорость серийной съемки**

Макс. прибл. 10 кадров/с

### **Внешний интерфейс**

**Тип разъема** USB Type-C

# **Используемый аккумулятор**

Перезаряжаемый литий-ионный аккумулятор встроен в камеру.

### **Температура во время зарядки**

Прибл. 5–40 °C

### **Количество доступных кадров**

Прибл. 150 \* В соответствии со стандартами CIPA, при 23 °C

# **Доступное время записи видео**

Прибл. 1 ч. 00 мин. \* При 23 °C, полном заряде и отсутствии соединения Wi-Fi.

# **Габаритные размеры и вес**

#### **Габаритные размеры**

Прибл. 33,4 (Ш) × 50,8 (В) × 103,2 (Г) мм Прибл. 1,31 (Ш) × 2,00 (В) × 4,06 (Г) мм \* В соответствии с рекомендациями CIPA.

#### **Вес**

Прибл. 145 г (с картой) / прибл. 144 г (только корпус) Прибл. 5,12 унции (с картой) / прибл. 5,08 унции (только корпус)

# **Рабочие условия**

**Рабочая температура** 0–40 °C

### **Рабочая относительная влажность**

10–90 %

# **Связь Wi-Fi (беспроводная ЛВС)**

#### **Соответствие стандартам**

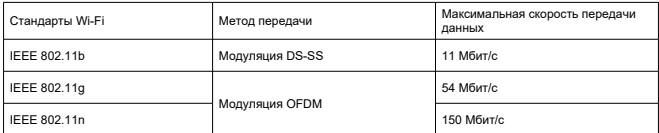

#### **Частота передачи (центральная частота)**

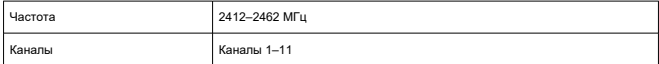

# **Bluetooth**

#### **Соответствие стандартам**

Соответствие Bluetooth версии 4.2 (Bluetooth с низким энергопотреблением)

#### **Метод передачи**

Модуляция GFSK

- Все приведенные выше данные основаны на стандартах тестирования и рекомендациях Canon и CIPA (Camera & Imaging Products Association).
- Габаритные размеры и вес указаны в соответствии с рекомендациями CIPA.
- Технические характеристики и внешний вид изделия могут изменяться без уведомления.

# <span id="page-125-0"></span>**Перед утилизацией**

#### $\Omega$ **Осторожно**

УТИЛИЗИРУЙТЕ ОТРАБОТАННЫЕ АККУМУЛЯТОРЫ В СООТВЕТСТВИИ С ТРЕБОВАНИЯМИ МЕСТНОГО ДЕЙСТВУЮЩЕГО ЗАКОНОДАТЕЛЬСТВА.

# **Примечание**

Для отвинчивания винтов рекомендуется использовать отвертку для винтов M1.4 с крестовым шлицем.

- 1. **Выключите камеру.**
- 2. **Вставьте плоское жало обычной отвертки в паз в крышке объектива и, действуя отверткой как рычагом, поднимите крышку вверх, чтобы ее снять.**

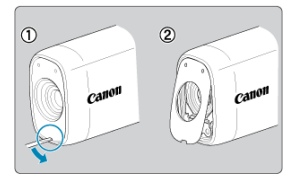

3. **Отведите крышку карты/разъема вверх, а затем поверните ее на 90° и снимите.**

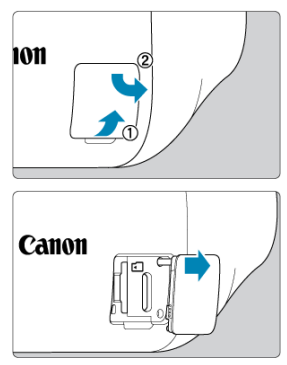

4. **Отверните пять винтов.**

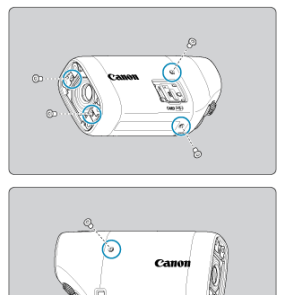

5. **Снимите крышку корпуса камеры, как показано на рисунке.**

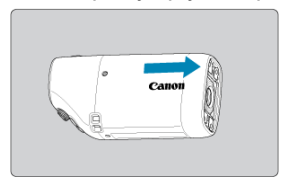

6. **Наклоните камеру, как показано на рисунке, и извлеките аккумулятор.**

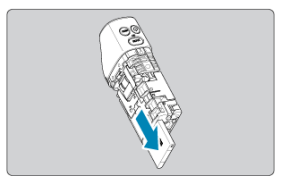

- 図 Товарные знаки
- 枢 [О лицензировании MPEG-4](#page-129-0)
- 雇 [Принадлежности](#page-130-0)

# **Товарные знаки**

- Microsoft и Windows являются товарными знаками или зарегистрированными товарными знаками Microsoft Corporation в США и/или других странах.
- App Store и macOS являются товарными знаками Apple Inc., зарегистрированными в США и других странах.
- Google Play и Android являются товарными знаками компании Google LLC.
- **IOS является товарным знаком или зарегистрированным товарным знаком** компании Cisco в США, других странах и используется по лицензии.
- QR-код является товарным знаком Denso Wave Inc.
- $\bullet$  Текстовый символ и логотипы Bluetooth<sup>®</sup> являются зарегистрированными товарными знаками, принадлежащими Bluetooth SIG, Inc., и любое использованием этих знаков компанией Canon Inc. осуществляется по лицензии. Другие товарные знаки и торговые названия принадлежат их владельцам.
- Все остальные товарные знаки являются собственностью их владельцев.

<span id="page-129-0"></span>«This product is licensed under AT&T patents for the MPEG-4 standard and may be used for encoding MPEG-4 compliant video and/or decoding MPEG-4 compliant video that was encoded only (1) for a personal and non-commercial purpose or (2) by a video provider licensed under the AT&T patents to provide MPEG-4 compliant video. No license is granted or implied for any other use for MPEG-4 standard».

THIS PRODUCT IS LICENSED UNDER THE AVC PATENT PORTFOLIO LICENSE FOR THE PERSONAL USE OF A CONSUMER OR OTHER USES IN WHICH IT DOES NOT RECEIVE REMUNERATION TO (i) ENCODE VIDEO IN COMPLIANCE WITH THE AVC STANDARD (''AVC VIDEO'') AND/OR (ii) DECODE AVC VIDEO THAT WAS ENCODED BY A CONSUMER ENGAGED IN A PERSONAL ACTIVITY AND/OR WAS OBTAINED FROM A VIDEO PROVIDER LICENSED TO PROVIDE AVC VIDEO. NO LICENSE IS GRANTED OR SHALL BE IMPLIED FOR ANY OTHER USE. ADDITIONAL INFORMATION MAY BE OBTAINED FROM MPEG LA, L.L.C. SEE [HTTP://WWW.MPEGLA.COM](http://www.mpegla.com)

\* Уведомление при необходимости отображается на английском языке.

#### <span id="page-130-0"></span>**Рекомендуется использовать оригинальные принадлежности Canon**

Данное изделие разработано для обеспечения оптимальных характеристик при использовании с оригинальными принадлежностями Canon. Поэтому его настоятельно рекомендуется использовать с оригинальными принадлежностями.

Компания Canon не несет ответственности за любые повреждения данного изделия и/или несчастные случаи, такие как неисправность, пожар и т. д., вызванные отказом неоригинальных принадлежностей Canon. Обратите внимание, что ремонт, вызванный неисправностью неоригинальных принадлежностей, не покрывается гарантией на ремонт, хотя вы можете заказать такой ремонт на платной основе.